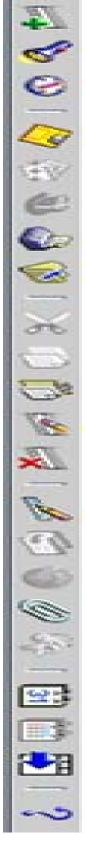

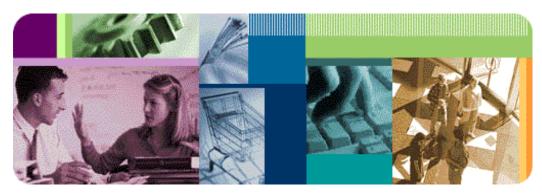

# Defense Civilian Personnel Data System

11i Training Guide

(Edited for Air Force Use Only)

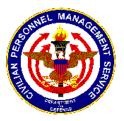

May 2003

Defense Civilian Personnel Management Service Regionalization and Systems Modernization Division

# DCPDS (Web-Based Version – Oracle 11i) Quick Start Guide

# Table of Contents

| Topic                                            | Page |
|--------------------------------------------------|------|
| Overview                                         | 4    |
| System Changes/New Features                      | 5    |
| Logging On                                       | 7    |
| Navigating                                       | 9    |
| Welcome Window                                   | 9    |
| Navigator Window                                 | 11   |
| Toolbar Icons, Functions, and Shortcut Keys      | 13   |
| Other Functions of the Oracle Application Window | 15   |
| Retrieving Data                                  | 18   |
| Accessing on Line Help                           | 21   |
| Folders Tools                                    | 22   |
| Creating a Folder                                | 24   |
| Exporting Data                                   | 27   |
| Closing Oracle Applications                      | 29   |
| Workflow Inbox                                   | 30   |
| Worklist Window Description                      | 31   |
| Viewing Details of a Notification                | 33   |
| Simple Search                                    | 38   |
| Advanced Search                                  | 39   |
| Personalized View                                | 42   |
| Creating Routing Rules                           | 46   |
| Request for Personnel Action (RPA)               | 48   |
| Accessing the RPA                                | 48   |
| Completing the RPA                               | 48   |
| People Window                                    | 50   |
| Accessing the People Window                      | 50   |
| People Window Description                        | 52   |
| People Window Taskflow Buttons                   | 53   |
| Person Summary Window                            | 54   |
| Accessing the Person Summary Window              | 54   |
| Person Summary Window Desciption                 | 56   |
| Building an Applicant                            | 61   |
| Deleting an Applicant                            | 67   |
| Using Date Track                                 | 70   |
| Viewing Date Track History                       | 71   |
| Position Window                                  | 73   |
| Accessing the Position Window                    | 73   |
| Querying a Current Position                      | 77   |

| Topic                       | Page      |
|-----------------------------|-----------|
| Position Window Description | 77        |
| Task flow Buttons           | <b>79</b> |
| Building a New Position     | 81        |

#### **Overview**

#### Introduction

This guide explains the initial steps to navigate Oracle 11i, the web-based version of DCPDS. New features in 11i include:

- Required fields are highlighted.
- List of Values (LOVs) are embedded with the data fields.
- Date format allows for free form entry, which is automatically converted to the correct system format.
- Tabs have replaced many flexfields.
- A **Person Summary** for viewing all the employee data.
- A **Position History** for viewing changes to the position record.
- Less down time no client loads for patches.

# See Also

Modern DCPDS User Guide posted on the DoD CPMS Home Page for specific processing details.

#### Before You Begin

- Current 10.7 User name/Password may be used to access 11i.
- If user is new submit request to obtain a User Name.
- Set up your secure password.
- Ensure you are: Assigned the Workflow Inbox responsibility to view your inbox.

#### System Maintenance

- Down time every other Sunday for Updates.
- No client loads for DPCPDS patches.
- Because Oracle 11i is web-based, files are added to your temporary internet file folder. You should periodically purge this folder. Use the following steps:

| Step | Action                                                                   |
|------|--------------------------------------------------------------------------|
| 1    | In the Internet Browser, click <b>Tools/Internet Options</b> on the Main |
|      | Toolbar. The <b>Internet Options</b> Window displays. In the middle      |
|      | Region, "Temporary Internet Files," states: "Pages you view on           |
|      | the internet are stored in a special folder for quick viewing later."    |
| 2    | Click <b>Oelete Files</b> . The <b>Delete Files</b> Window Displays.     |
| 3    | Click <ok>.</ok>                                                         |

## **System Changes/New Features**

#### **Purpose**

This section explains some of the system changes and new features in 11i and the action required to use them.

System Changes/ Description/ Function

| System Changes         | Γ                                                                                                    | Description/Function                                                                                                    |  |  |
|------------------------|----------------------------------------------------------------------------------------------------|----------------------------------------------------------------------------------------------------|--|--|
| Switch Responsibility  | Replaced with a new icon on the toolbar (a derby hat).                                                                                    |                                                                                                    |  |  |
|                        | : 🚳                                                                                                    |                                                                                                    |  |  |
| System Times Out       |                                                                                                    | cture on the screen, right click on the                                                                                            |  |  |
|                        | mouse and click "R again.                                                                                                    | mouse and click "Refresh" on the menu. Saves logging on again.                                                                     |  |  |
| Function Key s F7 & F8 | For Query:                                                                                                    |                                                                                                    |  |  |
| are now F11 + CTRL F11 |                                                                                                    | arsor in the first blank data field.                                                                                               |  |  |
|                        |                                                                                                    | and then Ctrl and F11 simultaneously.                                                                                              |  |  |
| List of Values (LOVs)  | Are located within                                                                                                    |                                                                                                    |  |  |
| Wild Cards             | range of values that                                                                                                    | ware tools that enable you to define a at <i>begin</i> with, <i>end</i> with, and/or <i>include</i> abers, words, or phrases .i.e. |  |  |
|                        | You may want to conduct a query of all the employees whose last name starts with the letter L.                                            |                                                                                                    |  |  |
|                        | • You may forget how to spell an employee's name and want to look up all of the employees whose last name ends in the letters <b>th</b> . |                                                                                                    |  |  |
|                        | You may want to look up all of the employees that have a birth date in the month of <b>April</b> .                                        |                                                                                                    |  |  |
|                        | The wildcard symbol in Oracle is the percent symbol on                                                                                    |                                                                                                    |  |  |
|                        | your keyboard (%). Wildcards can be used in any field                                                                                     |                                                                                                    |  |  |
|                        |                                                                                                    | you to access while in the query mode.                                                                                             |  |  |
| Data fields            | Color denotes functionality:                                                                                                    |                                                                                                    |  |  |
|                        | Color                                                                                                    | Types of Data Fields                                                                                                    |  |  |
|                        | Blue                                                                                                    | Query                                                                                                    |  |  |
|                        | <b>Yellow</b>                                                                                                    | Required                                                                                                    |  |  |
|                        | White                                                                                                    | Optional                                                                                                    |  |  |
|                        |                                                                                                    | (Doesn't mean you do not need to use)                                                                                              |  |  |
|                        | Gray                                                                                                    | Cannot be entered                                                                                                    |  |  |

# System Changes/New Features, Continued

Function (continued)

| System Changes        | Description/Function                                       |
|-----------------------|------------------------------------------------------------|
| If you cancel a       | The employee goes back to previous position.               |
| realignment:          |                                                            |
| New HR Manager        | Career Management: (Rating Scales, Competencies,           |
| Navigator Menu Items: | Competence Types, Competence requirements, Schools &       |
|                       | Colleges, Qualification Types, Assessment Template, and    |
|                       | Appraisal Template.)                                       |
| Record Types          | Employee – Ex Applicant: Someone appointed                 |
|                       | and hired in DCPDS.                                        |
|                       | <b>Employee:</b> Someone who was converted from Legacy or  |
|                       | moved from one region to another (Mod to Mod).             |
| Tabs                  | Replaced alternate regions                                 |
| Position has enhanced | You can view all the history of changes that have occurred |
| Date Tracking         | on a position.                                             |
| RPA, Salary Change,   | System calculates percentages.                             |
| Awards and Mass       |                                                            |
| Awards                |                                                            |

## **Logging On**

**Purpose** 

This section shows you how to log on to Oracle 11i.

Logging On

Follow these steps to log on:

Note: Should not see the next two screens but if you do - Request assistance from you PSM to set up correctly.

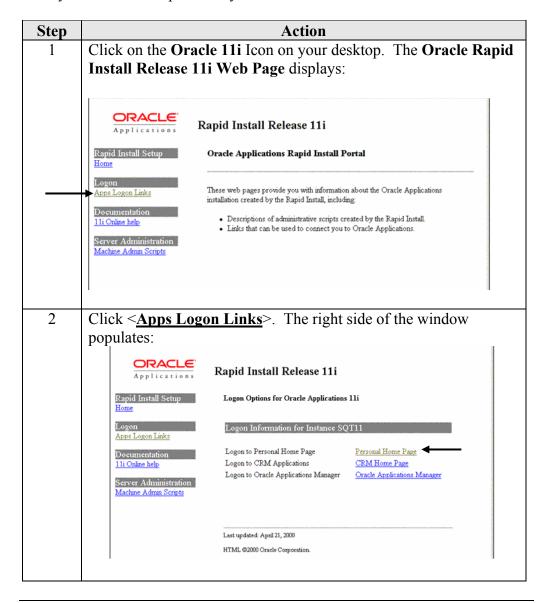

## Logging On, Continued

# **Logging On** (continued)

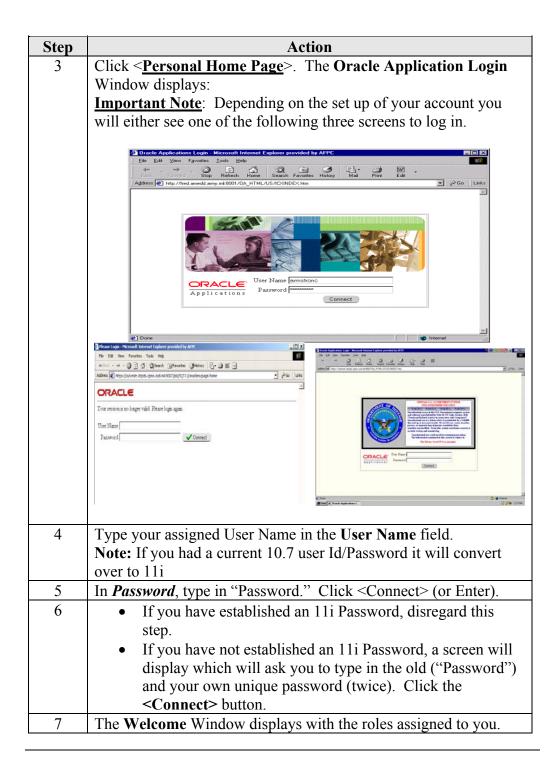

## **Navigating**

**Purpose** 

This section shows how to navigate through Oracle 11i.

Welcome Window

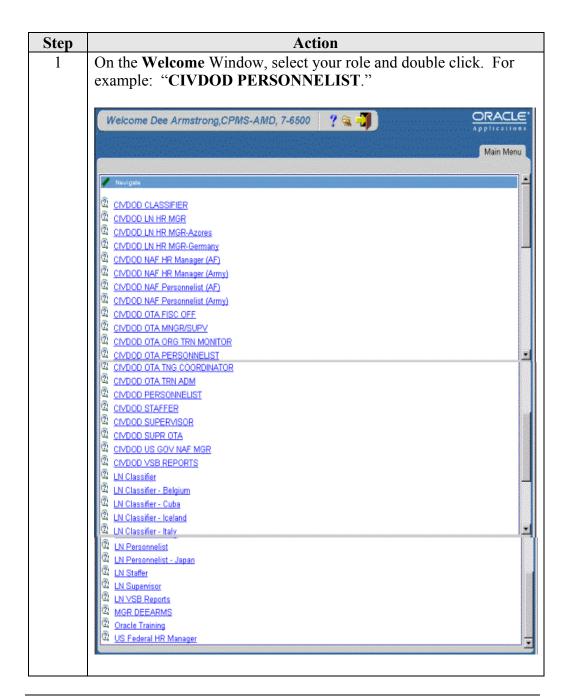

## Navigating, Continued

Welcome Window (continued)

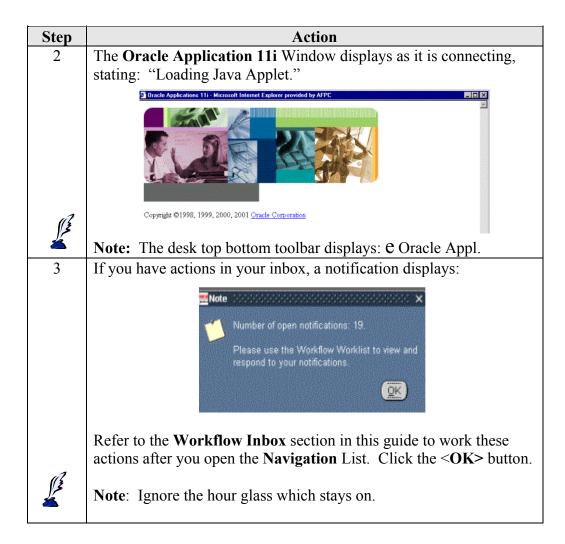

## Navigating, Continued

# Navigator Window

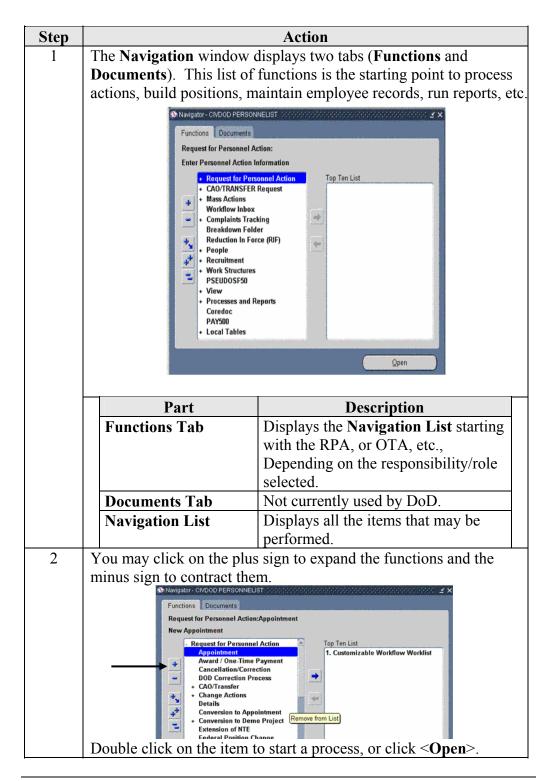

## Navigating, Continued

Navigator Window (continued)

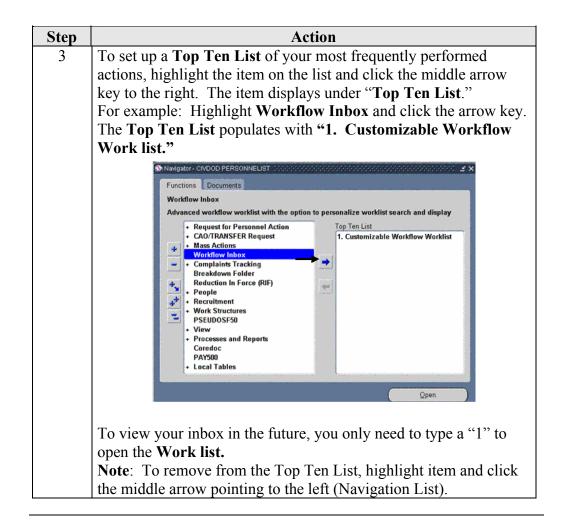

## **Toolbar Icons, Functions, and Shortcut Keys**

**Toolbar Icons** Slide cursor over the Icon on the toolbar to display the function:

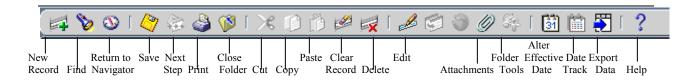

Functions, Shortcut Keys, and Icons in Alphabetical Order

| Functions                                     | Shortcut Keys/ Icons | Functions                           | Shortcut Keys/<br>Icons |
|-----------------------------------------------|----------------------|-------------------------------------|-------------------------|
| Alter Effective<br>Date (calendar)            | 31                   | Find (flashlight)                   | <b>&amp;</b>            |
| Attachments (paper clip)                      | 0                    | Folder Tools                        | G.                      |
| Block Menu                                    | Ctrl+B               | List of Values                      | Ctrl+L                  |
| Clear Block                                   | F7                   | List Tab Pages                      | F2                      |
| Clear Field                                   | F5                   | Next Block                          | Shift+PageDown          |
| Clear Form                                    | F8                   | Next Field                          | Tab                     |
| Clear Record                                  | F6                   | Next Primary Key                    | Shift+F7                |
| Commit/Save                                   | Ctrl+S               | Next Record                         | Down                    |
| Clear Record<br>(Pencil eraser)               | ) 🕝                  | Export Data (document w/blue arrow) |                         |
| Count Query                                   | F12                  | List of Values                      | Ctrl+L                  |
| Copy (documents)                              |                      | List Tab Pages                      | F2                      |
| Close Form<br>(yellow folder<br>w/blue arrow) |                      | New (green plus)                    |                         |
| Cut (scissors)                                | <b>≫</b>             | Next Step (arrows on document)      | · 🕸 ·                   |
| Date Track<br>History                         |                      | Next Set of Records                 | Shift +F8               |
| Delete Record                                 | Ctrl+Up              | Previous Block                      | Shift+PageUp            |

## Toolbar Icons, Functions, and Shortcut Keys, Continued

#### Functions, Shortcut Keys, and Icons in Alphabetical Order (continued)

| Function                               | Shortcut/ Icon                                           | Function                        | Shortcut/Icon |
|----------------------------------------|----------------------------------------------------------|---------------------------------|---------------|
| Delete (Red X)                         | <b></b>                                                  | Previous Field                  | Shift+Tab     |
| Display Error                          | Shift+Ctrl+E                                             | Previous Record                 | Up            |
| Down                                   | Down                                                     | Print                           | Ctrl+P        |
| Duplicate Field                        | Shift+F5                                                 | Print (printer)                 | : 🗳           |
| Duplicate<br>Record                    | Shift+F6                                                 | Return                          | Return        |
| Edit (pencil)                          |                                                          | Save (yellow disc)              |               |
| Edit                                   | Ctrl+E                                                   | Show Navigator- returns to Menu | <b>3</b>      |
| <b>Enter Query</b>                     | F11 (Press twice to display last query)                  | Help                            | Ctrl+H        |
| <b>Execute Query</b>                   | Ctrl+F11 (Use for blind queries to retrieve all records) | Insert Record                   | Ctrl+Down     |
| Exit                                   | F4                                                       | Translations                    | Not used      |
| Paste                                  | 1 👸                                                      | More Information Available      | < >           |
| Window Help<br>(blue question<br>mark) | ?                                                        | Zoom                            | Not used      |
| Switch<br>Responsibility               | 3                                                        |                                 |               |

## Other Functions of the Oracle Applications Window

Window Functions Message Line: Oracle Applications display pertinent information for processing your form, including error messages at the bottom of the page.

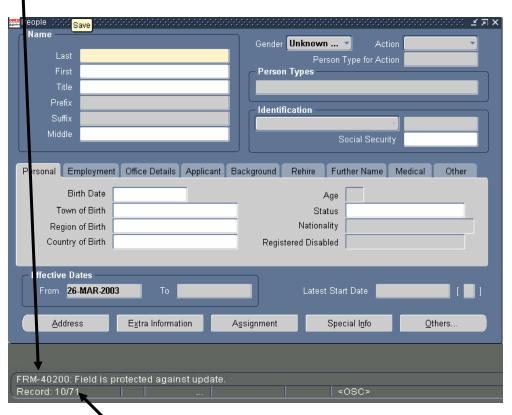

Record Indicator: Display the information about how many records are retrieved in your query and which record is currently opened. For example, in the above screen you are in the 10th record of a total of 71 records.

#### Menu Bar

There is a series of pull-down menus at the top of the window. You can operate the pull-down menu using either keyboard shortcuts or the mouse. On the keyboard, use the Alt key to drop down the menu (e.g. Alt + Q for the Query Menu), the Down Arrow to move to the option required, and then Enter to execute.

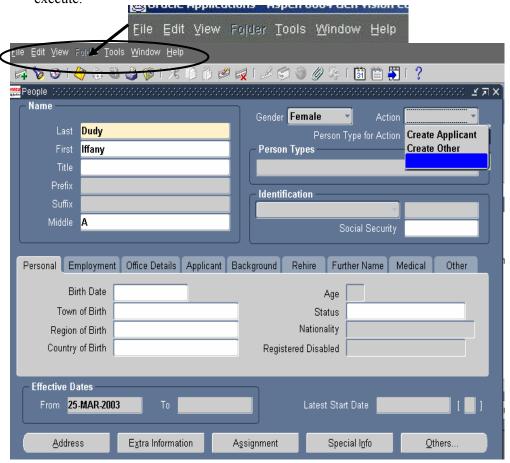

# Other Functions of the Oracle Applications Window, Continued

#### **Menu Options**

| File           | Edit        | View           | Folder    | Tools       | Window       | Help         |
|----------------|-------------|----------------|-----------|-------------|--------------|--------------|
| New            | Undo        | Show Navigator | New       | Options     | Cascade      | Window       |
|                | Typing      |                |           | change      |              | Help         |
| Open           | Cut         | Zoom           | Open      | depending   | Tile         | Oracle       |
|                |             |                |           | on the      | Horizontally | Applications |
|                |             |                |           | application |              | Library      |
| Save           | Copy        | Find           | Save      | and form    | Tile         | Keyboard     |
|                |             |                |           | in use.     | Vertically   | Help         |
| Save and       | Paste       | Find All       | Save As   |             | List of Open | Diagnostics  |
| Proceed        |             |                |           |             | Windows      |              |
| Next Step      | Duplicate   | Query by       | Delete    |             |              | Record       |
|                |             | Example        |           |             |              | History      |
| Export         | Clear       | Record         | Show      |             |              | About        |
|                |             |                | Field     |             |              | Oracle       |
|                |             |                |           |             |              | Applications |
| Place on       | Delete      | Translations   | Hide      |             |              |              |
| Navigator      |             |                | Field     |             |              |              |
| Log on as a    | Select All  | Attachments    | Move      |             |              |              |
| Different      |             |                | Right     |             |              |              |
| User           |             |                |           |             |              |              |
| Switch         | Deselect    | Summary/Detail | Move      |             |              |              |
| Responsibility | All         |                | Left      |             |              |              |
| Print          | Edit Field  | Requests       | Move      |             |              |              |
|                |             |                | Up        |             |              |              |
| Close Form     | Preferences |                | Move      |             |              |              |
|                |             |                | Down      |             |              |              |
| Exit Oracle    |             |                | Widen     |             |              |              |
| Applications   |             |                | Field     |             |              |              |
|                |             |                | Shrink    |             |              |              |
|                |             |                | Field     |             |              |              |
|                |             |                | Change    |             |              |              |
|                |             |                | Prompt    |             |              |              |
|                |             |                | Autosize  |             |              |              |
|                |             |                | All       |             |              |              |
|                |             |                | Sort Data |             |              |              |
|                |             |                | View      |             |              |              |
|                |             |                | Query     |             |              |              |
|                |             |                | Reset     |             |              |              |
|                |             |                | Query     |             |              |              |

## **Retrieving Data (Queries)**

#### Query

A query is a request to "pull up" certain sets of records in a database. In Oracle, you can define and run a query based on the parameters of any field that you are able to navigate to and access in the various Oracle Applications forms. In general, you do this by putting Oracle in query mode and then entering specific information into one or more of the input field(s). The information that you enter tells Oracle the type and the range of information that you want it to search for and retrieve from the database. There are two ways to create queries:

#### The Find Mode

| Step | Action                                                                                                    |
|------|----------------------------------------------------------------------------------------------------|
| 1    | Select View > Find from the pull-down menu or select the Find icon with                                                                                                |
|      | a flashlight. The Find form will change appearance depending on the application and base form you are working with. Each Find form has fields relevant to your search. |
| 2    | Enter you search criteria in the appropriate fields. You can use the                                                                                                   |
|      | wildcard (%) character in the search phrase.                                                                                                    |
| 3    | Click Find to find any matching records.                                                                                                    |

#### The Query Mode

| Step | Action                                                                                                    |  |  |  |
|------|----------------------------------------------------------------------------------------------------|--|--|--|
| 1    | Select View > Query by Example > Enter from the pull-down menu or press F11.                                                                                               |  |  |  |
|      | Enter a query, press Ctrl+F11 to execute, F4 to cancel.  Record: 1/1   Enter-Qu   List of Valu   < OSC>                                                                    |  |  |  |
|      | The <b>ENTER QUERY</b> message will appear in the status bar in the bottom left corner of the screen.                                                                      |  |  |  |
| 2    | Enter search criteria in any of the fields, using wildcard and query operators. You can also select Show Last Criteria to display the search criteria in your last search. |  |  |  |
| 3    | Select View > Query by Example > Run or press Ctrl + F11 to perform the search.                                                                                            |  |  |  |

# Retrieving Data, Continued

#### **Query Operators**

| Operators | Meaning                  | Example              |
|-----------|--------------------------|----------------------|
| =         | Equal to                 | = 'Steve' or = 107   |
| !=        | Not Equal to             | != 'Steve' or != 107 |
| >         | Greater than             | >99.1 or > 'Steve'   |
| >=        | Greater than or equal to | >= 55                |
| <         | Less than                | <1000.00             |
| <=        | Less than or equal to    | <= 100               |
| #BETWEEN  | Between two values       | #BETWEEN1and 100     |

#### **Query by Example**

| Step     | Action                                                                           |
|----------|----------------------------------------------------------------------------------|
| 1        | Navigate to the form in which you would like to conduct your count.              |
| 2        | Select View > Query by Example > Enter from the menu bar, or press               |
|          | F11, to put Oracle in query mode.                                                |
| 3        | The Enter a Query message will appear in the status bar in the lower left        |
|          | corner of the screen.                                                            |
|          |                                                                                  |
| (/2      | <b>NOTE</b> : You must complete this step (put Oracle in query mode) before      |
| <b>4</b> | you can define any search criteria for your count.                               |
| 4        | Navigate to the field(s) where you wish to define search criteria for your       |
|          | query. Enter complete or partial values in these fields, to define the type      |
|          | of records that you wish to count.                                               |
|          |                                                                                  |
|          | <b>NOTE</b> : In the above step, "partial" refers only to sets of values defined |
| <b>=</b> | by wildcards, as described in the Wildcards section of this document. If         |
|          | you enter a partial value without a wildcard, Oracle will not give you an        |
|          | accurate count for the data set that you are requesting.                         |

## Retrieving Data, Continued

## **Query by Example**

(Continued)

| Step | Action                                                                                                    |
|------|----------------------------------------------------------------------------------------------------|
| 5    | Choose Count Matching Records from the View > Query by Example                                                                                                    |
|      | menu on the menu bar. A message will appear on the status bar,                                                                                                    |
|      | informing you of the number of records that would be retrieved if you ran                                                                                                    |
|      | the query at this point. Once you see the number of records, you can do one of the following:                                                                                                  |
|      | • Run the query by selecting View > Query by Example > Run from the menu bar or press Ctrl + F11.                                                                                              |
|      | • If you only need to know the actual number of records or you do not wish to run the query at this time, take Oracle out of query mode by pressing F4 on your keyboard or by selecting View > |
|      | Query by Example > Cancel from the menu bar                                                                                                    |

# Exiting out of Query mode

| Step | Action                                                                                                    |
|------|----------------------------------------------------------------------------------------------------|
| 1    | Once you run a query (View > Query by Example > Run) and Oracle retrieves the records that you have requested, it will exit out of query mode automatically.                                                                                                    |
|      | <ul> <li>If you enter a query and you wish to cancel it before it runs, take Oracle out of query mode by pressing F4 on your keyboard or by selecting View &gt; Query by Example &gt; Cancel from the menu bar. Oracle will return to its normal (input) mode.</li> </ul> |
|      | Enter a query, press Ctrl+F11 to execute, F4 to cancel.  Record: 1/1                                                                                                    |

## **Accessing On Line Help**

#### On Line Help

The Online Documentation and Help features can greatly enhance your ability to understand how to accomplish tasks using Oracle Applications. You can also determine how to identify the user responsible for the entry or maintenance of the record for further clarification of a business issue.

#### Help Menu

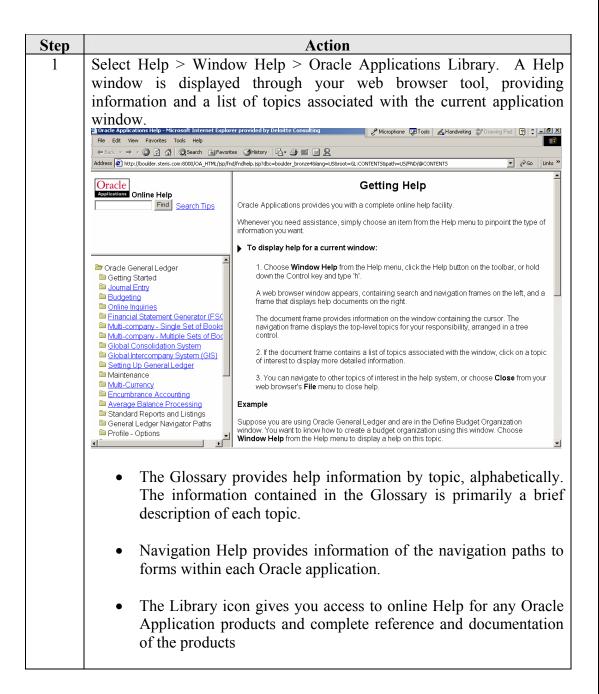

#### **Folders Tools**

#### **Folders**

Folder Tools are available in the Personnelists and Federal HR Manger roles.

A Folder is a special block in which the field and record layout can be customized. A folder block lets you satisfy the following basic customization needs:

- Display only those fields that are of interest to you.
- Instantly modify the width, sequence, and prompts of the fields you want to display.
- Display a subset of records based on your specific criteria.
- Display records in a specific order.
- Save your folder customizations for later use.
- Automatically query for a subset of records each time you open a specific folder.
- Keep your folder customizations private or make them public for others to access.
- Make your customizations the default layout for a folder block.

#### **Folder Tools**

When you navigate to a folder block, the **Folder Tools** button gets enabled on the toolbar. Choose this button to display the folder tools palette on your screen.

The folder tools include the following buttons that replicate the actions of some commonly used Folder menu items:

| Buttons           | Function                            |
|-------------------|-------------------------------------|
| Open Folder       | Open another folder.                |
| Save Folder       | Save the current folder.            |
| Create New Folder | Create a new folder                 |
| Delete Folder     | Delete an existing folder           |
| Widen Field       | Increase the width of a field       |
| Shrink Field      | Decrease the width of a field       |
| Show Field        | Show a currently un displayed field |

# Folders Tools, Continued

# Folder Tools (continued)

| Buttons    | Function                                                                                                    |
|------------|----------------------------------------------------------------------------------------------------|
| Hide Field | Hide a currently displayed field.                                                                                                    |
| Move Left  | Swap the current field with the field to its left in a multi-record block. In a single-record block, move the current field one character width to the left   |
| Move Right | Swap the current field with the field to its right in a multi–record block. In a single–record block, move the current field one character width to the right |
| Move Up    | Move the current field up by one character height for a single–record display                                                                                 |
| Move Down  | Move the current field down by one character height for a single–record display                                                                               |

## **Creating a Folder**

#### **Folder Window**

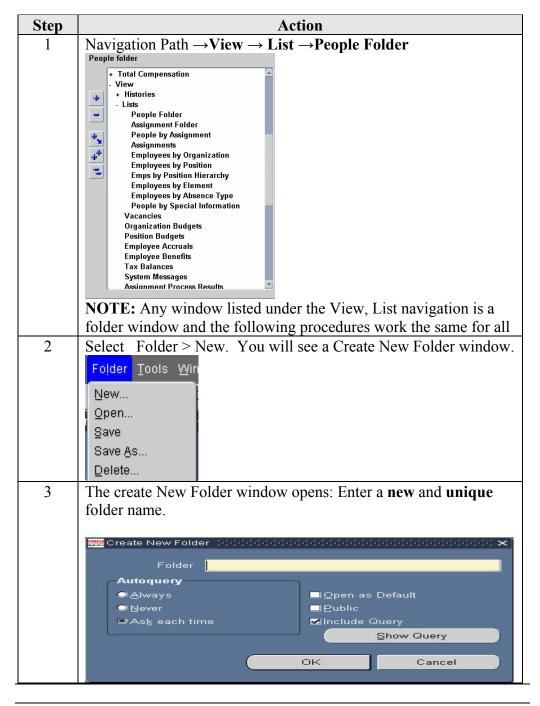

# **Creating a Folder**

#### **Folder Window**

| Step | Action                                                                                                    |
|------|----------------------------------------------------------------------------------------------------|
| 5    | Select the Auto query option you require.  Autoquery Always NOTE: You must be very careful in assigning the Autoquery option. The basic rule is that the folder should behave the same as the standard screen. If, when you enter the standard screen, data is automatically displayed, set the autoquery option to "Always"; if it is not, set the option to "Never."  Check Open as Default if you want this folder definition to open as your default every time you invoke the form. |
| 6    | Check Public if you want other users to have access to this folder.                                                                                                    |
|      | <b>☑</b> Public                                                                                                    |
| 7    | Click the <b><ok></ok></b> button when you are finished                                                                                                    |

## Creating a Folder, Continued

#### Defining Folder Query Criteria

One advantage of a folder is that you can customize it to display only the records you want to see. You can easily define and alter the query criteria for any folder and save those criteria in a folder definition

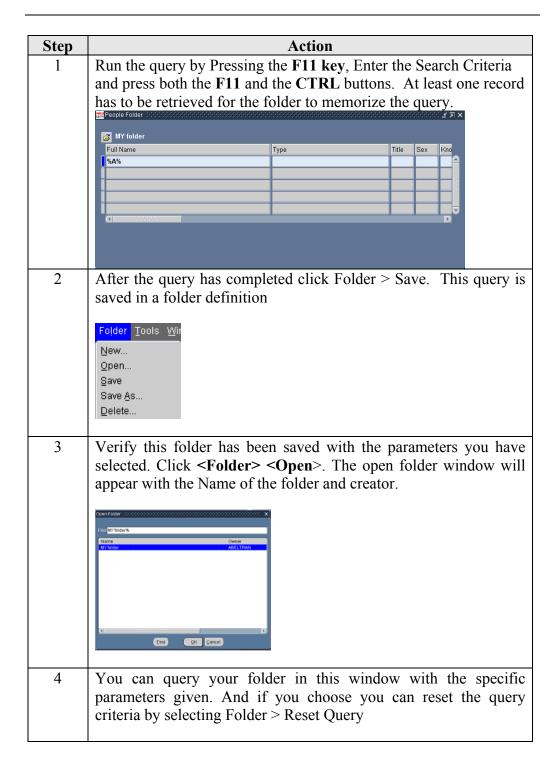

## **Exporting Data**

**Exporting Data** You can export Data from any of your Views (Folder windows)

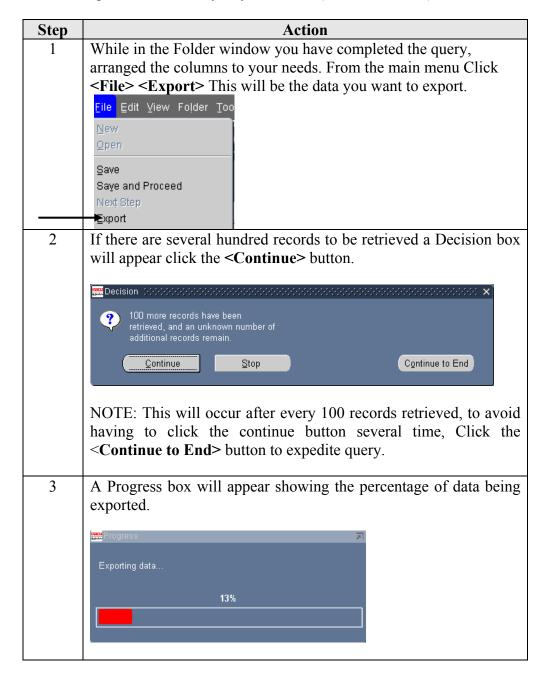

## **Exporting Data, Continued**

#### **Exporting Data** (Continued)

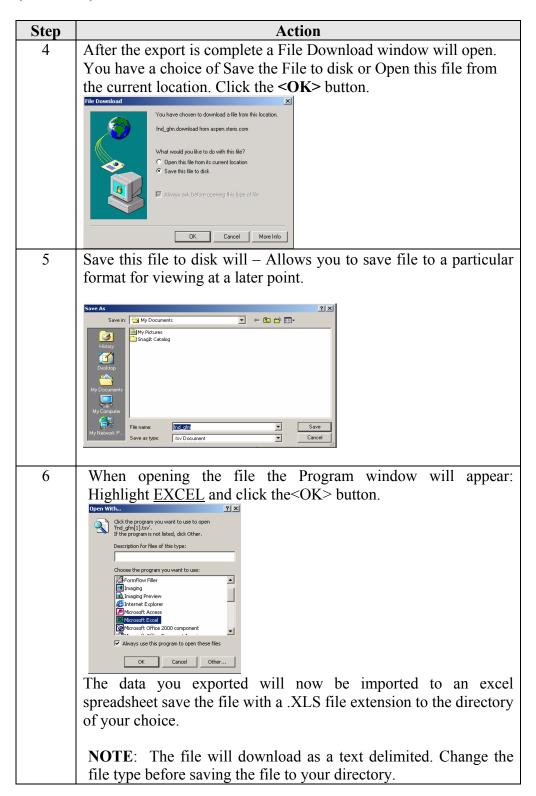

## **Closing Oracle Applications**

# Closing Applications

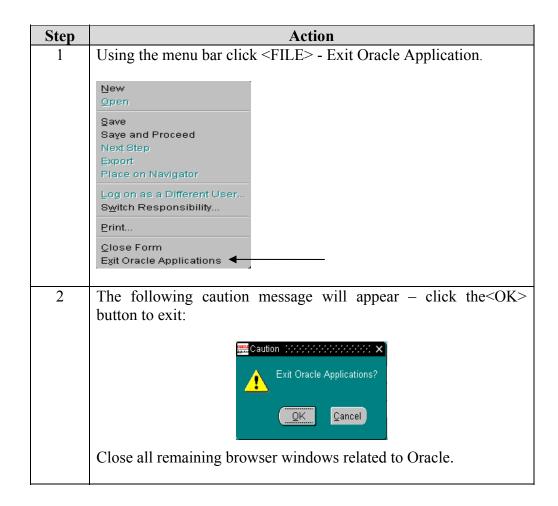

#### **Workflow Inbox**

Accessing the Workflow Inbox or Worklist

Your system administrator must add the **Workflow Inbox** to the menu for a responsibility assigned to you before you can access it and view your **Worklist.** It is used to manage your RPAs and Notifications, i.e., HR updates, WGI Notices, etc. For example, a Mass Realignment will display a notice on each employee realigned.

- It lets you choose which notifications to display and what information to display for those notifications.
- In addition to the preconfigured **Worklist** viewing options, you can create personal **Worklist** views by defining a set of filtering criteria to determine what types of notifications and properties to display.
- You can:
  - Perform one-time searches to locate notifications you want to view.
    - Save the search criteria as a personal **Worklist** view to repeat the same search later.
  - Respond to your notifications.
  - Reassign notifications to another user.
  - Request more information about a notification from another user, and define automatic notification routing rules.

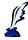

**Note:** Your System Administrator can turn off notices that may fill up your viewing space in the inbox, such as notices for the manager to approve an RPA; a Personnelist to approve an RPA, and Auto WGI notices.

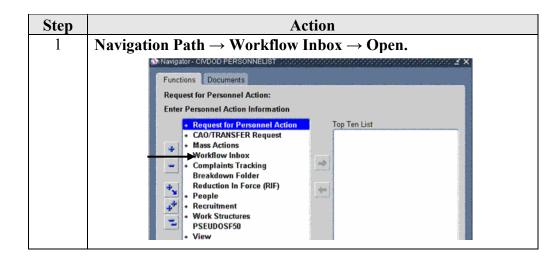

Accessing the Workflow Inbox or Worklist (continued)

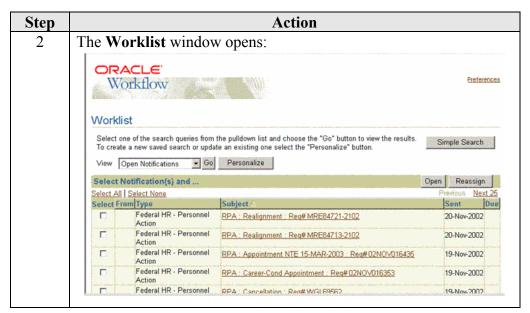

#### Worklist Window Description

The features associated with this new inbox for viewing and responding to notifications are:

- Simple and advanced searches
- Customized views (Personalize)
- Open and reassign
- Creating routing rules to manage your notifications

| <b>Buttons/Links</b> | Function                                                   |
|----------------------|------------------------------------------------------------|
| Logout               | To be developed.                                           |
| Preferences          | Displays a General Preference Window – not currently used. |
| Help                 | Assists with the window.                                   |
| View                 | List of preconfigured views.                               |
| Go                   | Execute the search to review the results.                  |
| Personalize          | Creates a custom view                                      |
| Simple Search        | Locates a one-time search of notifications that match your |
|                      | criteria                                                   |

Worklist Window Description (continued)

| <b>Buttons/Links</b> |                                                                              | Function                                                                                                    |
|----------------------|------------------------------------------------------------------------------|----------------------------------------------------------------------------------------------------|
| Open                 | Opens the s                                                                  | elected notification.                                                                                                    |
| Reassign             | Currently no                                                                 | ot available.                                                                                                    |
| Select All           | Selects all r                                                                | otifications on the current page using check boxes.                                                                                                    |
| Select None          | Deselects no                                                                 | otifications.                                                                                                    |
| Next                 | _                                                                            | to view next 25 notifications for the preconfigured stomized views can be set for a different number to                                                                                                    |
|                      | view.)                                                                       |                                                                                                    |
| Columns              | column. By recent to old example, cli alphabetical together, an From To Type | to sort the columns by clicking on the desired default, the list is sorted by sent date from most dest, and then by subject in alphabetical order. For ick on <b>Subject</b> and the notifications are sorted lly by subject, i.e., all the cancellations are listed d all the corrections are listed together, by <b>Sent</b> date.  The role from which the notification was sent.  The role to which the notification was sent.  Displays name of the item type of the notification:  • Federal HR-Personnel Action (RPA),  • OTA Training Request Forms. |
|                      | Subject                                                                      | Description of the notification.                                                                                                    |
|                      | Sent                                                                         | Date when the notification was delivered.                                                                                                    |
|                      | Due                                                                          | Date by which the notification should be completed.                                                                                                    |
|                      | Status                                                                       | Shows "Open," "Closed," or "Cancelled."                                                                                                    |

Viewing the Details of a Notification

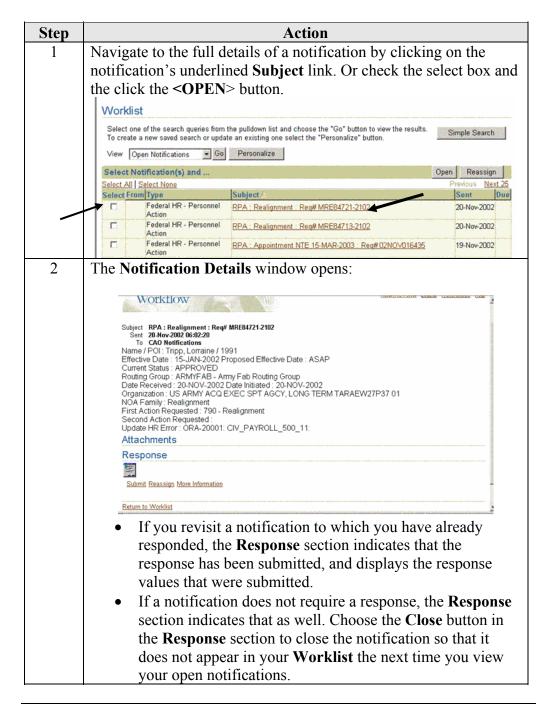

Viewing the Details of a Notification (continued)

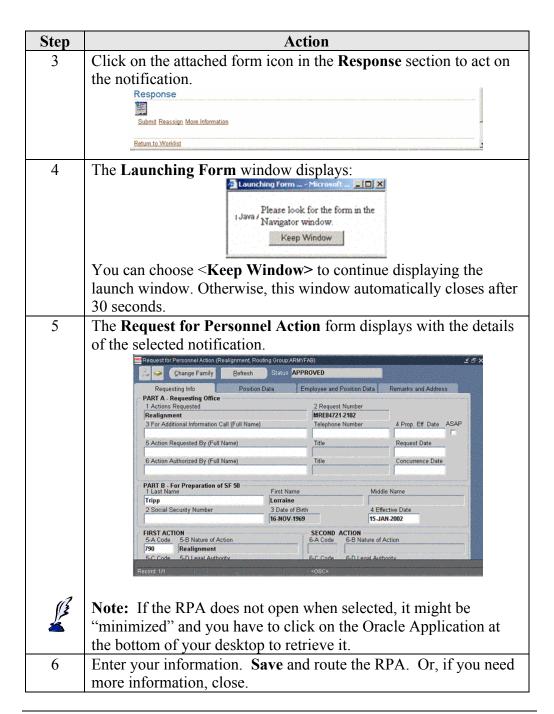

Viewing the Details of a Notification (continued)

| To request additional information for an RPA, click on the More Information link.  Response  Submit Reassign More Information  Subject RPA: Realignment: Req# MRE84721.2102  Request More Information From @ Workflow Participant                                                                                                    | Step | Action                                                                                                    |
|----------------------------------------------------------------------------------------------------|------|----------------------------------------------------------------------------------------------------|
| Return to Worklist  8 The Request More Information window displays:  Subject RPA: Realignment: Req# MRE84721.2102  Request More Information From                                                                                                    | 7    | To request additional information for an RPA, click on the <b>More</b>                                                                                                    |
| 8 The Request More Information window displays:  Subject RPA: Realignment: Req# MRE84721.2102  Request More Information From                                                                                                    |      | Information link.                                                                                                    |
| The Request More Information window displays:  Subject RPA: Realignment: Reg# MRE847Z1.2102  Request More Information From @ Workflow Participant                                                                                                    |      | Response                                                                                                    |
| The Request More Information window displays:  Subject RPA: Realignment: Reg# MRE847Z1.2102  Request More Information From @ Workflow Participant                                                                                                    |      | <b>←</b>                                                                                                    |
| The Request More Information window displays:    Cancel                                                                                                    |      | Submit Heassign More Information                                                                                                    |
| Subject RPA: Realignment: Reg# MRE84721.2102  Request More Information From                                                                                                    |      | CONTROL OF THE PROPERTY OF THE PROPERTY OF THE |
| Subject RPA: Realignment: Reg# MRE84721.2102  Request More Information From                                                                                                    | 8    | The <b>Request More Information</b> window displays:                                                                                                    |
| Subject RPA: Realignment: Reg# MRE84721.2102  Request More Information From                                                                                                    |      | I ODACI E                                                                                                    |
| Request More Information From                                                                                                    |      |                                                                                                    |
| Request More Information From                                                                                                    |      |                                                                                                    |
| Select Any User, and click on the flashlight. The Search and Select List of Values window is displayed:    Search and Select: Any User   Search and Select List of Values - Microsoft Internet Explorer provided by AFPC   Search and Select: Any User   Search and Select: Any User |      | Subject RPA: Realignment: Req# MRE84721-2102                                                                                                    |
| Select Any User, and click on the flashlight. The Search and Select List of Values window is displayed:  Search and Select: Any User  Search and Select: Any User  Search and Select: Any User  Search Display Name  Display Name  Results  Cancel Submit  Preferences  Privacy Statement  Privacy Statement  Privacy Statement  Cancel Submit  Privacy Statement  Privacy Statement  Cancel Submit  Privacy Statement  Cancel Submit  Privacy Statement  Cancel Submit  Privacy Statement  Cancel Submit  Privacy Statement  Cancel Submit  Privacy Statement  Cancel Submit  Cancel Submit  Privacy Statement  Cancel Submit  Cancel Submit  Cancel Submit  Privacy Statement  Cancel Submit  Cancel Submit  Cancel Su |      |                                                                                                    |
| Select Any User, and click on the flashlight. The Search and Select List of Values window is displayed:  Search and Select List of Values - Microsoft Internet Explorer provided by AFPC  Search  To find your term, select a filter tem in the pulldown list and erfer some letters in the text field, then select the "Co" button.  Search by Display Name   Results  Previous Next                                                                                                    |      | C Any User                                                                                                    |
| Select Any User, and click on the flashlight. The Search and Select List of Values window is displayed:  Search and Select: Any User  Search and Select: Any User  Search  To find your item, select a filter item in the pulldown list and erfer some letters in the text field, then select the "Co" button.  Search by Display Name   Results  Previous Next                                                                                                    |      | * Information Requested                                                                                                    |
| Select Any User, and click on the flashlight. The Search and Select List of Values window is displayed:  Search and Select: Any User  Search and Select: Any User  Search  To find your item, select a filter item in the pulldown list and erfer some letters in the text field, then select the "Co" button.  Search by Display Name   Results  Previous Next                                                                                                    |      |                                                                                                    |
| Select Any User, and click on the flashlight. The Search and Select List of Values window is displayed:  Search and Select: Any User  Search and Select: Any User  Search  To find your tem, select a filter tem in the publishown list and erter some letters in the text field, then select the "Go" button.  Search by Display Name   Results  Previous Next                                                                                                    |      |                                                                                                    |
| Select Any User, and click on the flashlight. The Search and Select List of Values window is displayed:  Search and Select List of Values - Microsoft Internet Explorer provided by AFPC  Search and Select: Any User  Search  To find your Rem, select a filter Rem in the pulldown list and erfer some letters in the text field, then select the "Go" button.  Search by Display Name Results  Previous Next                                                                                                    |      | Cancel Submit                                                                                                    |
| Select List of Values window is displayed:  Search and Select: List of Values - Microsoft Internet Explorer provided by AFPC  Search and Select: Any User  Search  To find your item, select a litter item in the publishwn list and eriter some letters in the text field, then select the "Go" button.  Search by Display Name   Results  Previous Next                                                                                                    |      |                                                                                                    |
| Select List of Values window is displayed:  Search and Select: List of Values - Microsoft Internet Explorer provided by AFPC  Search and Select: Any User  Search  To find your item, select a litter item in the publishwn list and eriter some letters in the text field, then select the "Go" button.  Search by Display Name   Results  Previous Next                                                                                                    | 0    |                                                                                                    |
| Search and Select: Any User  Search  Search  To find your item, select a filter item in the pulldown list and enter some letters in the text field, then select the "Go" button.  Search by Display Name   Results  Previous Next                                                                                                    | 9    | =                                                                                                    |
| Search To find your item, select a filter item in the pullsown list and enter some letters in the text field, then select the "Go" button.  Search by Display Name   Go Clear  Results  Previous Next                                                                                                    |      |                                                                                                    |
| To find your item, select a filter item in the pulldown list and enter some letters in the text field, then select the "Co" button.  Search by Display Name   Go Clear  Results  Previous Next                                                                                                    |      | Search and Select: Any User                                                                                                    |
| Search by Display Name   Results  Previous Next                                                                                                    |      |                                                                                                    |
| Results Previous Next                                                                                                    |      | [60]                                                                                                    |
| Previous Next                                                                                                    |      | Source of Cooking Francis                                                                                                    |
| Display Name User Name                                                                                                    |      |                                                                                                    |
|                                                                                                    |      | Display Name User Name                                                                                                    |
| Cancel                                                                                                    |      | Cancel                                                                                                    |

Viewing the Details of a Notification (continued)

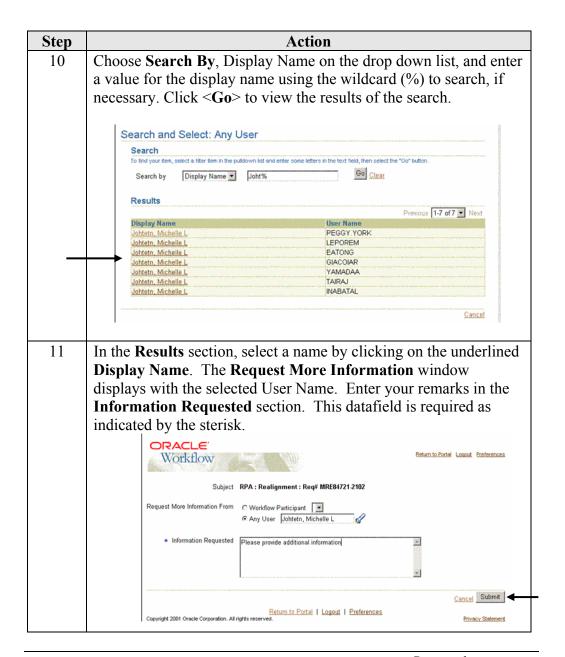

Viewing the Details of a Notification (continued)

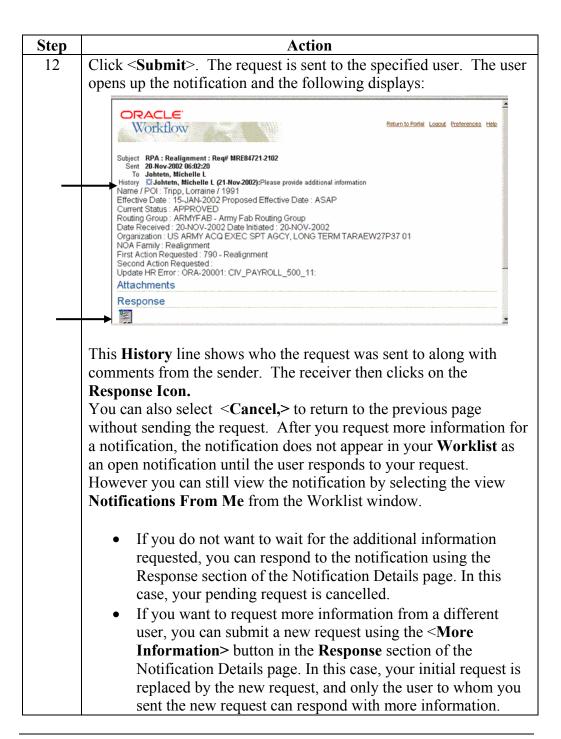

#### Simple Search

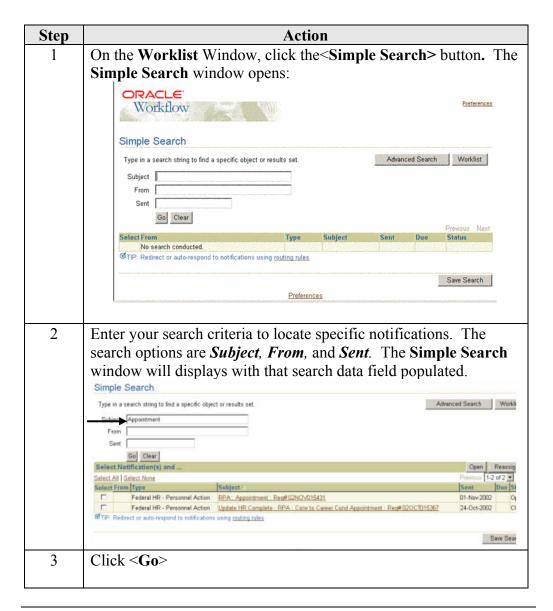

## Simple Search (continued)

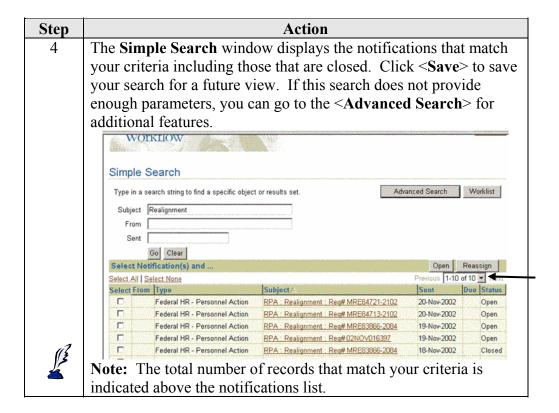

#### **Advanced Search**

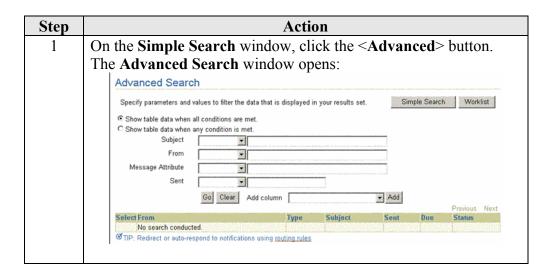

# Advanced Search (continued)

| Step | Acti                                                                                                    | ion                                                                                                  |  |  |  |  |  |
|------|----------------------------------------------------------------------------------------------------|----------------------------------------------------------------------------------------------------|--|--|--|--|--|
| 2    | Select one of the options for locating specific notifications.                                                                                                    |                                                                                                    |  |  |  |  |  |
|      | Select one of the two radio buttons:                                                                                                    |                                                                                                    |  |  |  |  |  |
|      | • "Show table data when all conditions are met." (Results in                                                                                                    |                                                                                                    |  |  |  |  |  |
|      |                                                                                                    | `                                                                                                    |  |  |  |  |  |
|      | notifications that only met                                                                                                    | ,                                                                                                    |  |  |  |  |  |
|      |                                                                                                    | y condition is met." (Results in                                                                     |  |  |  |  |  |
|      | notifications that match at                                                                                                    | least one of your search criteria.)                                                                  |  |  |  |  |  |
| 3    | To select notifications that meet al                                                                                                    | Il conditions, click the first radio                                                                 |  |  |  |  |  |
|      | button.                                                                                                    |                                                                                                    |  |  |  |  |  |
|      |                                                                                                    |                                                                                                    |  |  |  |  |  |
|      |                                                                                                    |                                                                                                    |  |  |  |  |  |
|      | Advanced Search                                                                                                    |                                                                                                    |  |  |  |  |  |
|      | Specify parameters and values to filter the data that is displayed i                                                                                                    | n your results set. Simple Search Worklist                                                           |  |  |  |  |  |
| _    | Show table data when all conditions are met.     Show table data when any condition is met.                                                                                                    |                                                                                                    |  |  |  |  |  |
|      | Subject is Realignment                                                                                                    |                                                                                                    |  |  |  |  |  |
|      | From                                                                                                    |                                                                                                    |  |  |  |  |  |
|      | Message Attribute                                                                                                    |                                                                                                    |  |  |  |  |  |
|      | Sent after <u>■</u> 18-Nov+2002                                                                                                    |                                                                                                    |  |  |  |  |  |
|      | Go Clear Add column                                                                                                    | → Add Previous Next                                                                                  |  |  |  |  |  |
|      | Select From No search conducted.                                                                                                    | Subject Sent Due Status                                                                              |  |  |  |  |  |
|      | ▼TIP: Redirect or auto-respond to notifications using <u>routing rules</u>                                                                                                    |                                                                                                    |  |  |  |  |  |
| 4    | You have the ability to add addition                                                                                                    | onal columns to your search by                                                                       |  |  |  |  |  |
|      | clicking on the drop down arrow b                                                                                                    | peside the "Add column" field,                                                                       |  |  |  |  |  |
|      | selecting the desired field and clic                                                                                                    | ·                                                                                                    |  |  |  |  |  |
|      | Specify parameters and values to titler the data that in degraped in your results and the control to the control to the contro |                                                                                                    |  |  |  |  |  |
|      | If Show table data when all conditions are met.                                                                                                    |                                                                                                    |  |  |  |  |  |
|      | Shewhalke data when any condition is met.  Subject   Contains                                                                                                    | _                                                                                                    |  |  |  |  |  |
|      | From 💌                                                                                                    |                                                                                                    |  |  |  |  |  |
|      | Meccage Advisus                                                                                                    |                                                                                                    |  |  |  |  |  |
|      | (in ) (ther ) Alt colores                                                                                                    | a) Agr                                                                                               |  |  |  |  |  |
|      | Select Notification(x) andSuperi                                                                                                    | Chen Brassille                                                                                       |  |  |  |  |  |
|      | Setor At Color from From Message Atribute  Message Atribute                                                                                                    | Tgre                                                                                                 |  |  |  |  |  |
|      | F NPA Assessment ProgRED-DV0000FW-107000016 Servi                                                                                                    | to-2000 Federal MI - Personnal Action Closed<br>to-2000 Federal MI - Personnal Action Closed         |  |  |  |  |  |
|      | F SPA Case Assessment Rest (COCCOONEWSUTS To                                                                                                    | From No. JOCO Federal HR - Personnel Action Closed                                                   |  |  |  |  |  |
|      | T State of the Committee State Control Committee Committee State State of Committee State State of Committee State of Committee | an 2003 Federal HR - Percental Action Closed                                                         |  |  |  |  |  |
|      | C Undets HF Cornelle BPA Contro Const Appointment Flore COFE.                                                                                                    | ID-Feb-2023 Federal HR - Personnel Action Closed                                                     |  |  |  |  |  |
|      | Update HF Complete RFA Excepted Apparentment NTE 36 SEP-2003     Update HF Complete RFA Comm Cond Apparentment Registration                                                                                                    | 20 Feb-2003 Federal HR - Personnal Action Closed<br>07 Feb-2003 Federal HR - Personnal Action Closed |  |  |  |  |  |
|      | C States HE Constate, RFA: Excepted Association, ResECFEEDODE                                                                                                    | 20-Feb-2003 Federal HR - Personnel Action Classed                                                    |  |  |  |  |  |
|      | F BPA, Caree Cord Assessment, Float DF ESCONE ACCORDANG. F BPA, Caree Cord Assessment, Float DF ESCONE ACCORDANG.                                                                                                    | 27 Feb-2003 Februi HR - Parconnil Action Closed<br>27 Feb-2003 Februi HR - Parconnil Action Closed   |  |  |  |  |  |
|      | F BPA Caree-Cast Assessment Rook DFERRINGWIGHTERS                                                                                                    | 28-Feb-2003 Federal HR - Personnel Action Closed                                                     |  |  |  |  |  |
|      | Salest NetRostants) and                                                                                                    | Corn   Beenden                                                                                       |  |  |  |  |  |
|      |                                                                                                    |                                                                                                    |  |  |  |  |  |

#### Advanced Search (continued)

| Step   | Action                                                                                                    |                                                                                                    |                                                                                                    |  |  |  |  |  |
|--------|----------------------------------------------------------------------------------------------------|----------------------------------------------------------------------------------------------------|----------------------------------------------------------------------------------------------------|--|--|--|--|--|
| (Cont) | When the window repopulates you will see the selected field now                                                                                                    |                                                                                                    |                                                                                                    |  |  |  |  |  |
|        | as a part of the search criteria.                                                                                                    |                                                                                                    |                                                                                                    |  |  |  |  |  |
|        | Select one or more eathbasters from the list and Open at Reasoning them using the appropriate buttons. You may also click on the following the workfast gaves block Decomplete Advanced Search Advanced Search                                                                                                    | ha retification eadgest to                                                                                                    | open a particular                                                                                                    |  |  |  |  |  |
|        | Specify parameters and values to that the data that is displayed in your locality set.                                                                                                    | Slorgie Search                                                                                                    | (Warded)                                                                                                    |  |  |  |  |  |
|        | # Show table data when all conditions are met  C Show table data when any condition is met  Subject contains                                                                                                    |                                                                                                    |                                                                                                    |  |  |  |  |  |
|        | Go Gew And column States AM                                                                                                    | Open )                                                                                                    | Securitys )                                                                                                    |  |  |  |  |  |
|        | Debut At   Debut Note   Debut At   Debut Note   Debut Note   Debut Note   De  | F. Personnel Action CI C. Personnel Action CI C. Personnel CI C. Personnel Action CI C. Personnel CI C. Personnel CI C. P | conditions to the conditions of the conditions of the conditions of the conditions of the conditions of the conditions of the conditions of the conditions of the conditions of the conditions of the conditions of the condi |  |  |  |  |  |
| 5      | In the <i>Subject</i> drop down list, select "contains."                                                                                                    | 7 3 3 3 4 3 5                                                                                                    |                                                                                                    |  |  |  |  |  |
| 6      | Enter "Realignment" in the subject data field.                                                                                                    |                                                                                                    |                                                                                                    |  |  |  |  |  |
| 7      | · ·                                                                                                    |                                                                                                    |                                                                                                    |  |  |  |  |  |
|        | In the <b>Sent</b> drop down list, select "after" and ente                                                                                                    |                                                                                                    | •                                                                                                    |  |  |  |  |  |
| 8      | Click <b>Go&gt;</b> . The <b>Advanced Search</b> result displa                                                                                                    | ıys:                                                                                                    |                                                                                                    |  |  |  |  |  |
|        | Select Notification(s) and                                                                                                    | The second second                                                                                                    | eassign                                                                                                    |  |  |  |  |  |
|        | Select All   Select None                                                                                                    | Previous 1-8 o                                                                                                    | CONTRACTOR CONTRACTOR                                                                                                    |  |  |  |  |  |
|        | Select From Type Subject A                                                                                                    | -                                                                                                    | ue Status                                                                                                    |  |  |  |  |  |
|        | Today In Today In Today In The Indian In The Indian In The Indian In The Indian In The Indian In The Indian In The Indian In Indian Indian In Indian In Indian In Indian In Indian In Indian In Indian Indian | 20-Nev-2002                                                                                                    | Open                                                                                                    |  |  |  |  |  |
|        | ☐ Federal HR - Personnel Action RPA : Realignment : Reg# MRE84713-2102 ☐ Federal HR - Personnel Action RPA : Realignment : Reg# MRE83866-2084                                                                                                    | 20-Nov-2002<br>19-Nov-2002                                                                                                    | Open<br>Closed                                                                                                    |  |  |  |  |  |
|        | Federal HR - Personnel Action RPA : Realignment : Reg# 02NOV016397                                                                                                    | 19-Nov-2002                                                                                                    | Closed                                                                                                    |  |  |  |  |  |
|        | Federal HR - Personnel Action RPA : Realignment : Reg# MRE83866-2084                                                                                                    | 18-Nov-2002                                                                                                    | Closed                                                                                                    |  |  |  |  |  |
|        | ☐ Federal HR - Personnel Action RPA : Realignment : Reg#MRE83860-2084                                                                                                    | 18-Nov-2002                                                                                                    | Closed                                                                                                    |  |  |  |  |  |
|        | Federal HR - Personnel Action RPA Realignment : Reg#MRE83863-2084                                                                                                    | 18-Nov-2002                                                                                                    | Closed                                                                                                    |  |  |  |  |  |
|        | Federal HR - Personnel Action RPA : Realignment : Reg# MRE83860-2084                                                                                                    | 18-Nov-2002                                                                                                    | Closed                                                                                                    |  |  |  |  |  |
|        |                                                                                                    |                                                                                                    |                                                                                                    |  |  |  |  |  |
|        | Preferences                                                                                                    |                                                                                                    |                                                                                                    |  |  |  |  |  |
| 9      | You can save this search criteria for future use by <save search=""> button at the bottom of the Work View window displays. Follow the procedures for</save>                                                                                                    | list. The                                                                                                    | Create                                                                                                    |  |  |  |  |  |
|        | if desired. See <b>Personalized View</b> in this section                                                                                                    | _                                                                                                    |                                                                                                    |  |  |  |  |  |

## Personalized View

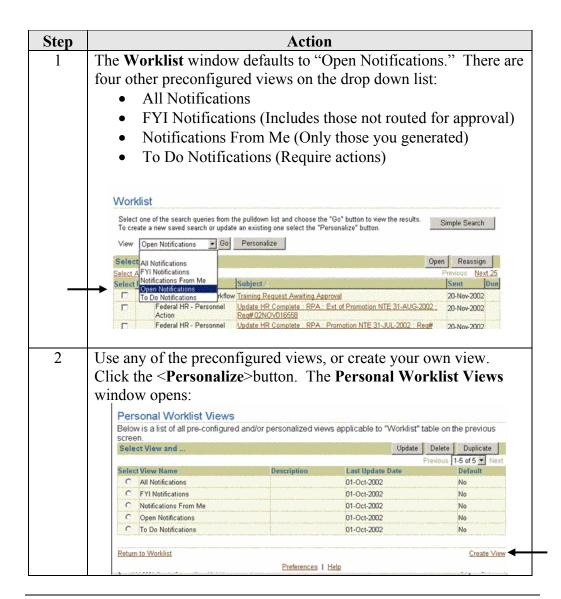

#### Personalized

View (continued)

| Step | Action                                                                                                    |
|------|----------------------------------------------------------------------------------------------------|
| 3    | You can duplicate one of the preconfigured views by                                                                         |
|      | selecting one of the views and clicking the <b>Duplicate</b>                                                                |
|      | Button.                                                                                                    |
|      |                                                                                                    |
|      | Or you can create your own view, by clicking on the  Create Wisser Link at the best are a fall a point down.                |
|      | Create View Link at the bottom of the window.                                                                               |
| 4    | To duplicate a preconfigured view, select the view to duplicate, i.e.                                                       |
|      | Open Notifications. Click the <b>Duplicate</b> . button The Duplicate                                                       |
|      | View window opens:                                                                                                    |
|      |                                                                                                    |
|      | Duplicate View                                                                                                    |
|      | Below is a list of attributes that can be edited to change the view and/or filter the data that is displayed in your table. |
|      | General Properties  * View Name My Open Realignments                                                                        |
|      | Number of Rows Displayed 25 Rows                                                                                            |
|      | Set as Default  Description  My Open Realignments                                                                           |
|      |                                                                                                    |
|      | Column Properties                                                                                                    |
|      | Update the appropriate column attributes as desired.  Advanced settings                                                     |
|      | Columns Shown and Column Order  Available Columns Columns Displayed (in Order)                                              |
|      | Status   From                                                                                                    |
| 5    | In the General Properties section, enter a View Name, Number                                                                |
|      | of Rows to be displayed, and a Description. If you would like this                                                          |
|      | view to be the default view when opening the Worklist, check the                                                            |
|      | Set as Default box (currently not working.)                                                                                 |
|      | Set as Default box (currently not working.)                                                                                 |
|      | Hadaa Calumn Duan antice and data the calumns to be displayed                                                               |
|      | Under Column Properties, update the columns to be displayed,                                                                |
|      | and the order in which they are displayed, as needed.                                                                       |
|      | View Name                                                                                                    |
|      | Number of Rows Displayed 25 Rows Set as Default                                                                             |
|      | Description My Open Realignments                                                                                            |
|      |                                                                                                    |
|      | Column Properties  Update the appropriate column attributes as desired.  Advanced settings                                  |
|      | Columns Shown and Column Order                                                                                              |
|      | Available Columns Columns Displayed (in Order)                                                                              |
|      | Status Closed  Move Type                                                                                                    |
|      | Priority From Me Move All Sent                                                                                              |
|      | Notification ID                                                                                                    |
|      |                                                                                                    |
|      | Remove All                                                                                                    |

#### Personalized

View (continued)

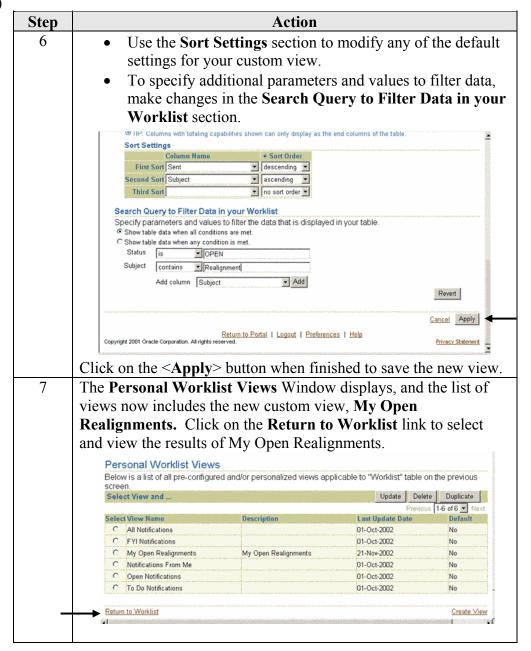

#### Personalized

View (continued)

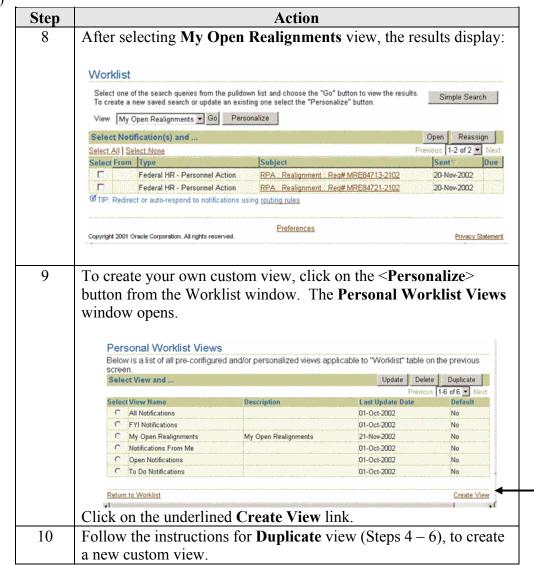

## **Creating Routing Rules**

You can create customized routing rules for automatic notification processing. For example, you can route certain types of notifications to a coworker for coordination.

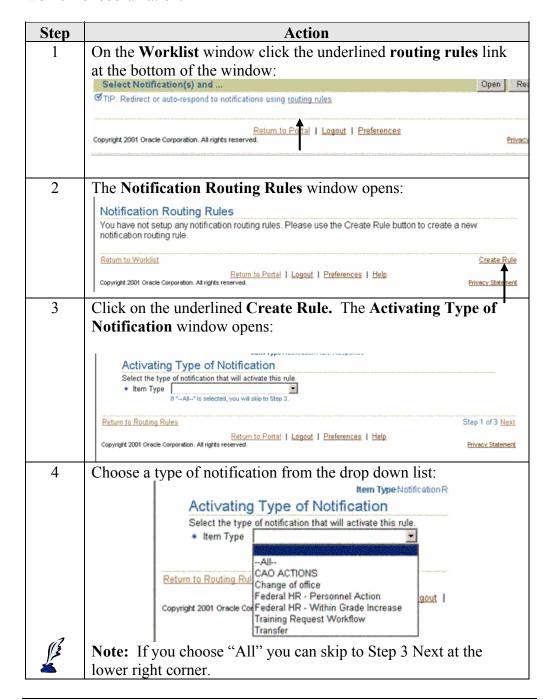

# Creating Routing Rules (continued)

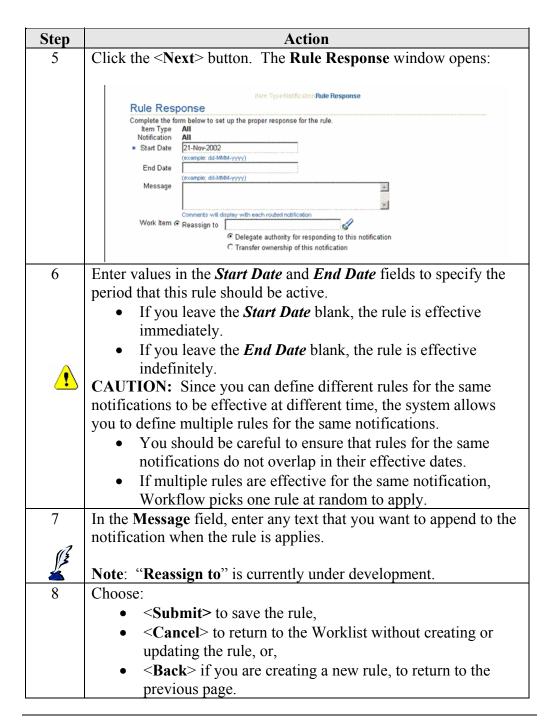

### Request for Personnel Action (RPA)

## Accessing the RPA

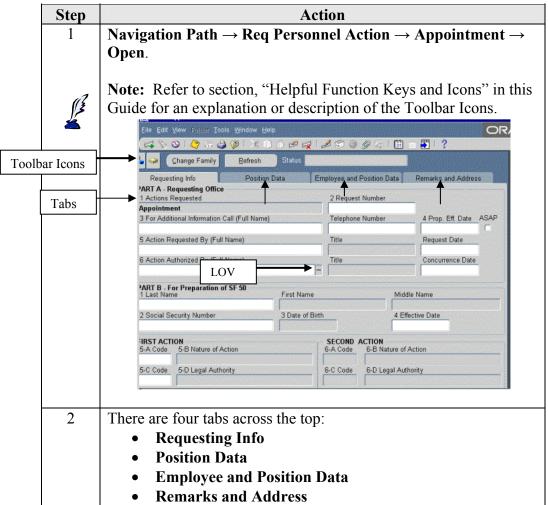

## Completing the RPA

| Step | Action                                                                 |
|------|------------------------------------------------------------------------|
| 1    | Complete the data fields on <b>Requesting Info</b> Tab, using the "pop |
|      | lists" attached to each data field.                                    |
| 2    | Proceed to the next tab until the <b>RPA</b> is complete.              |
| 3    | Save.                                                                  |

### Request for Personnel Action (RPA), Continued

## **Completing the RPA** (continued)

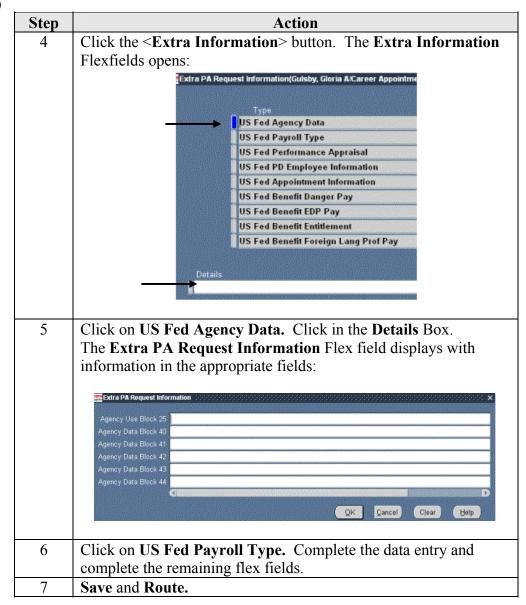

### **People Window**

## Accessing the People Window

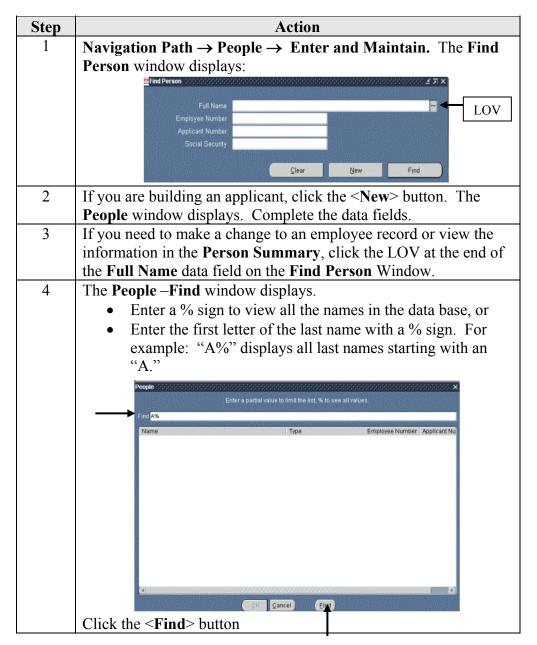

#### People Window, Continued

Accessing the People Window (continued)

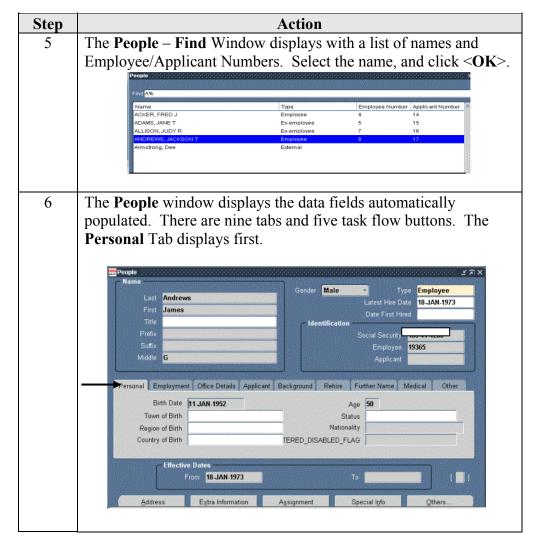

## People Window, Continued

## People Window Description

| Tab            | Example/Description                                                                                                    |
|----------------|----------------------------------------------------------------------------------------------------|
| Personal       | Personal Employment Office Details Applicant Background Rehire Further Name Medical Other  Birth Date   11.JAN.1952                            |
| Employment:    | Personal Employment Office Details Applicant Background Rehire Further Name Medical Other  Ethnic Origin                                       |
| Office Details | Personal Employment Office Details Applicant Background Rehire Further Name Medical Other  Office Email Location Mail To  Mail To              |
| Applicant      | Personal Employment Office Details Applicant Background Rehire Further Name Medical Other  Resume  Exists  Last Updated Hold Application Until |
| Background     | Personal Employment Office Details Applicant Background Rehire Further Name Medical Other  Background Checked  Date Checked                    |
| Rehire         | Personal Employment Office Details Applicant Background Rehire Further Name Medical Other  Recommendation  Reason                              |
| Further Name   | Personal Employment Office Details Applicant Background Rehire   Further Name   Medical Other   Honors   Preferred Name   Previous Last Name   |

### People Window, Continued

# **People Window Description**(continued)

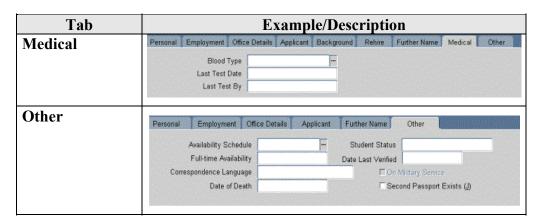

People Window Task flow Buttons The **People** Window has five Task flow Buttons:

- Address
- Extra Information
- **Assignment** (has six tabs)
- Special Information
- Others (with Navigation Options including the Person Summary)

#### **Person Summary**

Accessing the Person Summary

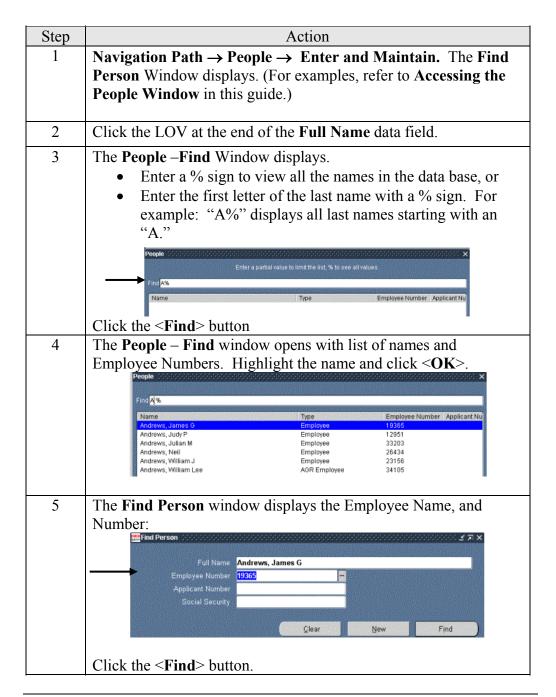

Accessing the Person
Summary
(continued)

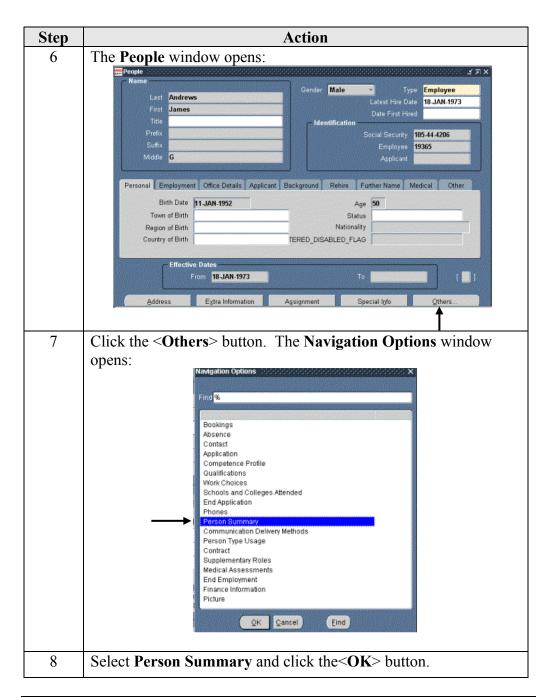

Accessing the Person Summary (continued)

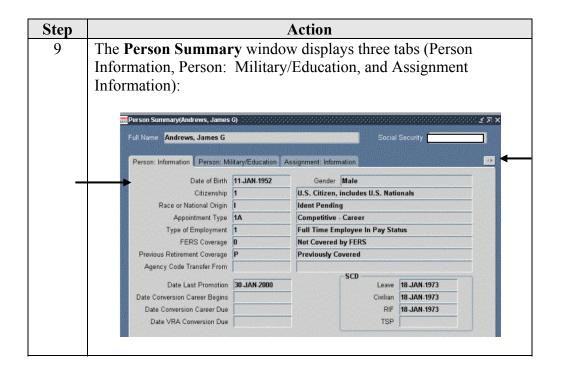

Person Summary Window Description

There are 12 tabs on the **Person Summary** Window. Nine more tabs are available when you click the arrows to the right of the tab headings:

| Tab         | Example/Description                                                                                                    |                     |                                |                                           |  |
|-------------|----------------------------------------------------------------------------------------------------|---------------------|--------------------------------|-------------------------------------------|--|
| Person      | Person: Information Person: Mi                                                                                                    | ilitary/Education . | Assignment: Information        |                                           |  |
| Information | Date of Birth 11-JAN-1952 Gender Male                                                                                              |                     |                                |                                           |  |
|             | Citizenship                                                                                                    | 1                   | U.S. Citizen, includes U.S. Na | ionals                                    |  |
|             | Race or National Origin                                                                                                    | ı                   | Ident Pending                  |                                           |  |
|             | Appointment Type 1A Competitive - Career                                                                                           |                     | Competitive - Career           |                                           |  |
|             | Type of Employment 1 Full Time Employee In Pay Status                                                                              |                     |                                | atus                                      |  |
|             | FERS Coverage                                                                                                    | 0                   | Not Covered by FERS            |                                           |  |
|             | Previous Retirement Coverage                                                                                                    | P                   | Previously Covered             |                                           |  |
|             | Agency Code Transfer From  Date Last Promotion  Date Conversion Career Begins  Date Conversion Career Due  Date VRA Conversion Due | 30-JAN-2000         | SCD Leave<br>Civiliar<br>RIF   | 18 JAN-1973<br>18 JAN-1973<br>18 JAN-1973 |  |

Person Summary Window Description (continued)

| Tab                                        | Example/Description                                                                                                    |                    |                                                                                                  |  |  |
|--------------------------------------------|----------------------------------------------------------------------------------------------------|--------------------|--------------------------------------------------------------------------------------------------|--|--|
| Person Military/<br>Education              | Person: Information Person: Military/  Creditable Military Service Frozen Service  Veterans Details Veterans Preference                                                                                                    | 0509<br>0000       | ssignment Information                                                                            |  |  |
|                                            | Veterans Preference for RIF Veterans Status  Education                                                                                                    | Y                  | Yes<br>Vietnam-Era Veteran                                                                       |  |  |
|                                            | Education Level Academic Discipline Year Degree/Cert Attained                                                                                                    | 04                 | High school graduate or certificate of equivalency                                               |  |  |
| Assignment<br>Information                  | Assignment Status Pay Rate Determinant Tenure Annuitant Indicator Part-Time Indicator Part-Time Hours Breeekly Date WGI Due Duty Status NTE Date Exists Military/Educ Active Assi Active Assi Active Assi Pactive Assi A Control  Active Assi Partitude Assi A Control  Active Assi Active Assi Active Assi Active Assi Active Assi Active Assi Active Assi | gnment Ret Per Not | ained Grade - Different Position manent - Tenure Group 1 Applicable -Time Action Pending         |  |  |
| Assignment<br>Probation/<br>Retained Grade | Click the arrow box tabs:  Assignment Information Assignment Pro Probation Date Prob/Trial Period Begins Date Prob/Trial Period Ends Date Spvr/Mgr Prob Ends Spvr/Mgr Prob Completion Date SES Prob Expires  Retained Grade  Date From Date To  Additional Retained Grade(s) Exist                                                                          |                    | right to display remaining  d Grade  Grade or Level Step or Rate Pay Plan Pay Table ID Pay Basis |  |  |

Person Summary Window Description (continued)

| Tab           | Example/Description                                             |                                                                                                    |                                                          |    |  |  |  |
|---------------|-----------------------------------------------------------------|----------------------------------------------------------------------------------------------------|----------------------------------------------------------|----|--|--|--|
| Position:     | Position: Title/Pay Plan/Grade/Etc. Position: Extra Information |                                                                                                    |                                                          |    |  |  |  |
| Title/Pay     |                                                                 |                                                                                                    |                                                          |    |  |  |  |
|               | Position Title Position Working Title                           | -                                                                                                    | RY DOCUMENT AUTOMA                                       |    |  |  |  |
| Prev/Grade,   | Position Descrip Num                                            |                                                                                                    |                                                          |    |  |  |  |
| Etc.          | Sequence Number                                                 |                                                                                                    |                                                          |    |  |  |  |
|               | Agency/Subelement Code                                          | DD07                                                                                                    | Defense Logistics Agency (DD07)                          |    |  |  |  |
|               | Personnel Office ID                                             | 1932                                                                                                    | Defense Logistics Agency (1932)                          |    |  |  |  |
|               | Pay Plan                                                        | GS                                                                                                    | Org. Structure ID 0408                                   |    |  |  |  |
|               | Grade or Level                                                  |                                                                                                    | Target Grade GS-09                                       |    |  |  |  |
|               | Step or Rate                                                    |                                                                                                    | Timekeeper                                               |    |  |  |  |
|               | Pay Basis<br>Pay Table ID                                       |                                                                                                    | Occupational Series 0301                                 | j  |  |  |  |
|               | Duty Station ID                                                 |                                                                                                    | ABERDEEN PROV GRND / HARFORD / MARYLAND                  |    |  |  |  |
|               | Locality Pay Area                                               |                                                                                                    | Locality Percentage 11.48                                |    |  |  |  |
|               |                                                                 |                                                                                                    |                                                          | J  |  |  |  |
| Position:     | Position: Title/Pay Plan/Grade                                  | (Etc.                                                                                                   | Position: Extra Information                              | 0  |  |  |  |
| Extra         | Position. There ay Plantorage                                   | /LIC                                                                                                    | Position. Extra information                              |    |  |  |  |
|               | Payroll Office ID                                               | СН                                                                                                    | DOD Payroll Office, Charleston, SC                       |    |  |  |  |
| Information   | Work Schedule                                                   | F                                                                                                    | Full-Time                                                |    |  |  |  |
|               | Position Type                                                   | Appropriated                                                                                            | Fund Position                                            |    |  |  |  |
|               | LEO Position Indicator                                          |                                                                                                    | No Applicable Program                                    |    |  |  |  |
|               | FLSA Category                                                   |                                                                                                    |                                                          |    |  |  |  |
|               |                                                                 | 8888 Ineligible for Inclusion In A Bargaining Unit 2 Noncritical-Sensitive (NCS) National Security Risk |                                                          |    |  |  |  |
|               | Position Sensitivity Position Occupied                          |                                                                                                    |                                                          |    |  |  |  |
|               | Supervisory Status                                              |                                                                                                    |                                                          |    |  |  |  |
|               | Type Employee Supervised                                        |                                                                                                    |                                                          |    |  |  |  |
|               |                                                                 | 00 Not Applicable                                                                                       |                                                          |    |  |  |  |
|               | Key Emergency Essential                                         | N Position Not Designated Emergency-Essential Or Key                                                    |                                                          |    |  |  |  |
|               |                                                                 |                                                                                                    |                                                          |    |  |  |  |
| Position:     |                                                                 |                                                                                                    |                                                          |    |  |  |  |
| Organization/ | Position: Extra Information                                     | Position: Organia                                                                                       | tation/Appropriation Code/Etc. Pay: Salary Pay: Benefits | 43 |  |  |  |
|               | Competitive Area                                                |                                                                                                    | Competitive Level 0001                                   |    |  |  |  |
| Appropriation | Appropriation Code 1 DA7006A70060408 Appropriation Code 2       |                                                                                                    |                                                          |    |  |  |  |
| Code/Etc.:    |                                                                 | Position's Org                                                                                          | anization                                                |    |  |  |  |
|               |                                                                 | Name                                                                                                    |                                                          |    |  |  |  |
|               |                                                                 | Z60408                                                                                                  |                                                          |    |  |  |  |
|               |                                                                 | Information Line                                                                                        | 8                                                        |    |  |  |  |
|               |                                                                 | Z60408                                                                                                  |                                                          |    |  |  |  |
|               |                                                                 | DAPS PHILAD                                                                                             |                                                          |    |  |  |  |
|               |                                                                 | ABERDEEN ME                                                                                             | DEEN PRV GRNDS MD                                        |    |  |  |  |
|               |                                                                 | ADENDEEN ME                                                                                             | 7 £1003 \ \ \ \ \ \ \ \ \ \ \ \ \ \ \ \ \ \              |    |  |  |  |
|               |                                                                 |                                                                                                    |                                                          |    |  |  |  |
|               |                                                                 |                                                                                                    |                                                          |    |  |  |  |

# **Person Summary Window Description**(continued)

| Tab                                                                                                    | Example/Description                                                                                                    |                                                            |                                                                             |                   |
|----------------------------------------------------------------------------------------------------|----------------------------------------------------------------------------------------------------|------------------------------------------------------------|-----------------------------------------------------------------------------|-------------------|
| Pay Salary                                                                                                    | Position: Extra Information  Basic Pay Locality Pay Adjusted Basic Pay Other Pay AUO Availability Pay Retention Allowance Staffing Differential Supervisory Differential Total Pay | 39,043.00<br>4,482.00<br>43,525.00<br>43,525.00            | Pay: Salary  Effective Date 13.JAN 2002 13.JAN 2002 13.JAN 2002 14.JUN 2000 | enefits •         |
|                                                                                                    | EDP Type                                                                                                    |                                                            |                                                                             |                   |
| Pay Benefits                                                                                                    | Position: Organization/Appropriation Code/t Retirement Plan 1 CSR: FEGLI D0 Basic                                                                                                  |                                                            | enefits Performance  Effective Date 18-JUN-20  Effective Date 18-JUN-20     |                   |
|                                                                                                    |                                                                                                    | Handlers-Std (45) Option Self and Family (2)               | Effective Date   18 JUN 20                                                  | The second second |
|                                                                                                    | Rate St                                                                                                    | Status Date   01.JUL.2001   E   tatus Date     12.APR.1987 | Eligible To Contribute                                                      |                   |
| Performance                                                                                                    | Position: Organization/Appropriation Code/s  Appraisal Type Rating of Record Date Effective 02-JAN-2006                                                                            | Annual Appraisal<br>Acceptable, Fully Succ                 | Performance Performance Cessful, Pass, Sat, Successi                        | ful, Succ         |
| Awards/Bonus                                                                                                    | Pay: Benefits Perform                                                                                                    | mance Awards/Bonus                                         | Notification of Personnel A                                                 | ctions            |
| Note: Awards will only appear if within the current pay period. If user wishes to view a past award, they'll have to date track to the pay period in which the award was paid to view award details above. | Awards Type Type Relocation Bonus Effective Date                                                                                                    | Date Awar                                                  | t Bonus                                                                     | Amount            |

Person Summary Window Description (continued)

|                 | Example/Description |                    |            |              |                    |                  |
|-----------------|---------------------|--------------------|------------|--------------|--------------------|------------------|
| Notification of |                     | Pay: Benefits P    | erformance | Awards/Bonus | Notification of Po | areannal Actions |
| Personnel       |                     | First NOA          |            | Second NOA   |                    | oracimor Actiona |
| Actions         | Code                | Description        | Code       | Description  | Effective Date     | Updated HR       |
|                 | 702                 | Promotion          |            |              | 02-OCT-2001        | 05-OCT-2001      |
|                 | 100                 | Career Appointment |            |              | 01-0CT-2001        | 05-OCT-2001      |
|                 |                     |                    |            |              |                    |                  |
|                 |                     |                    |            |              |                    |                  |
|                 |                     |                    |            |              |                    |                  |
|                 |                     |                    |            |              |                    |                  |
|                 |                     |                    |            |              |                    |                  |

### **Building an Applicant**

## Building an Applicant

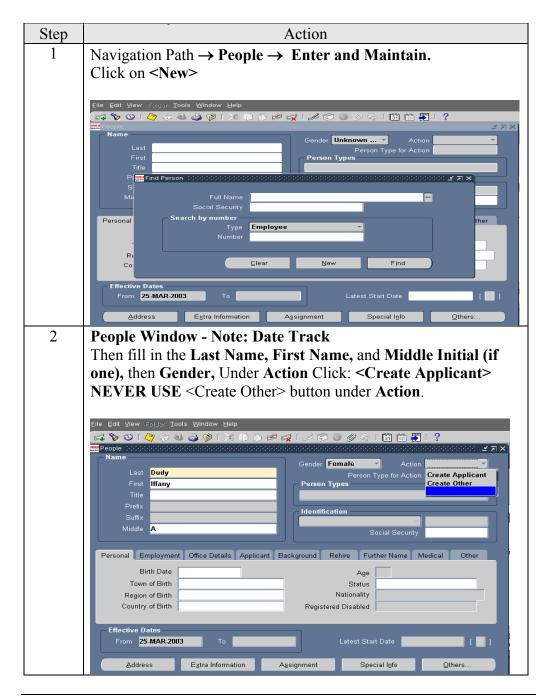

# Building an Applicant (continued)

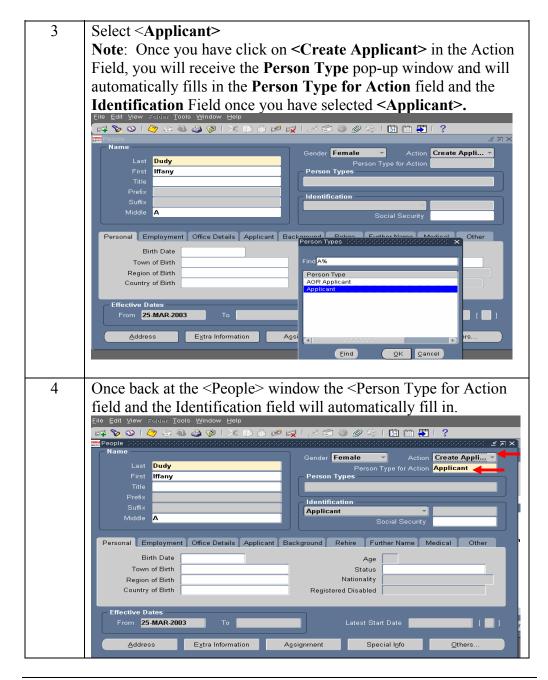

# Building an Applicant (continued)

| 5 | Once you return to the <people> window you will see tabs in the middle of the screen. Under <personal> the only field that needs to be completed is the <birth date=""></birth></personal></people>                                                                                                    |
|---|----------------------------------------------------------------------------------------------------|
|   |                                                                                                    |
|   | Name  Condense Service Servic |
|   | Prefix Identification                                                                                                    |
|   | Suffix Taylor Applicant Taylor Social Security 579.33-4444                                                                                                    |
|   | Personal Employment Office Details Applicant Background Rehire Further Name Medical Other  Birth Date 03.MAR-2003 Age 0  Town of Birth Status  Region of Birth Nationality Country of Birth Registered Disabled                                                                                                    |
|   | Effective Dates From 24-MAR-2003 To Latest Start Date                                                                                                    |
|   | Address Extra Information Assignment Special Info Others                                                                                                    |
| 6 | Click on the <b>Others</b> > Taskflow button and select <b>Application</b> .                                                                                                    |
|   | Name — Gender Female Action Create Appli   Last Dudy Person Type for Action Applicant                                                                                                    |
|   | Title Person Types                                                                                                    |
|   | Prefix                                                                                                    |
|   | Suffix  Middle A  Newtration Options  Suffix  Applicant  F79.33.4444                                                                                                    |
|   |                                                                                                    |
|   | Personal Employment Offic Find %                                                                                                    |
|   | Birth Date 03.MAI  Town of Birth Absence                                                                                                    |
|   | Region of Birth Country of Birth United Application                                                                                                    |
|   | Competence Profile Qualifications Work Choices From 25-MAR-2003  Effective Dates From 25-MAR-2003  From 25-MAR-2003  From 25-MAR-2003  From 25-MAR-2003  From 25-MAR-2003  From 25-MAR-2003  From 25-MAR-2003  From 25-MAR-2003  From 25-MAR-2003                                                                                                    |
|   | Address Ext Communication Delivery Methods Person Type Usage Contract Sunniementary Boles                                                                                                    |
|   | Eind QK Qancel                                                                                                    |
| 7 | <b>Note:</b> System will not allow you go further without saving <b>SAVE&gt;</b>                                                                                                    |

Building an Applicant (continued)

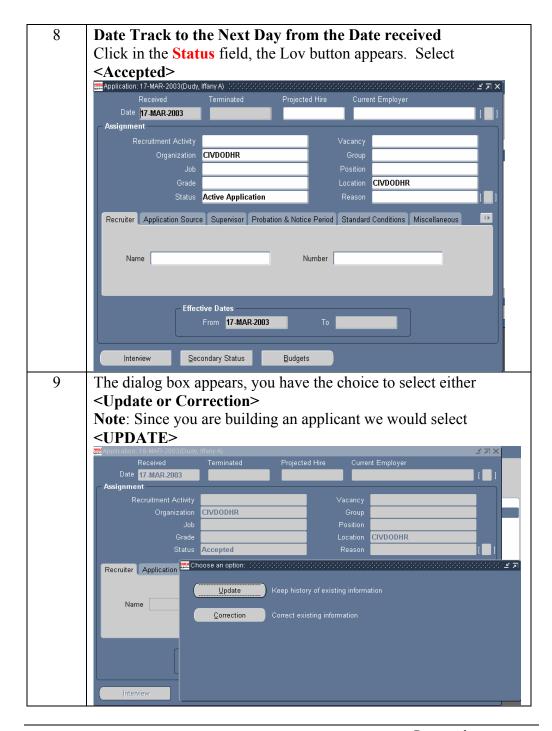

# Building an Applicant (continued)

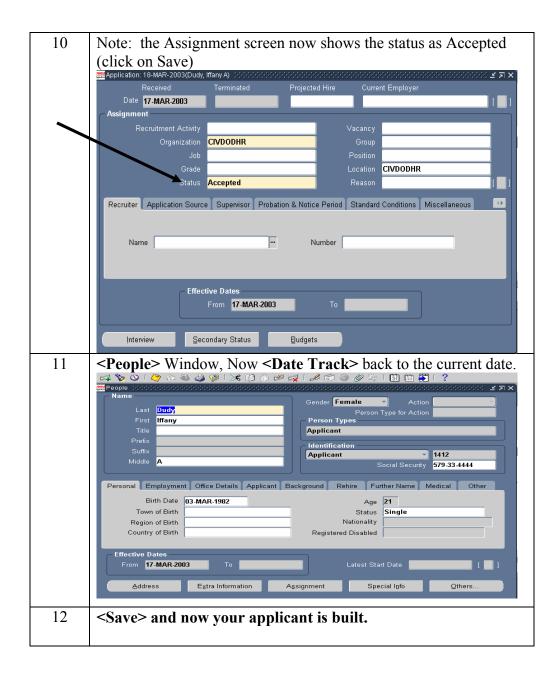

### **Deleting an Applicant**

## Deleting an Applicant

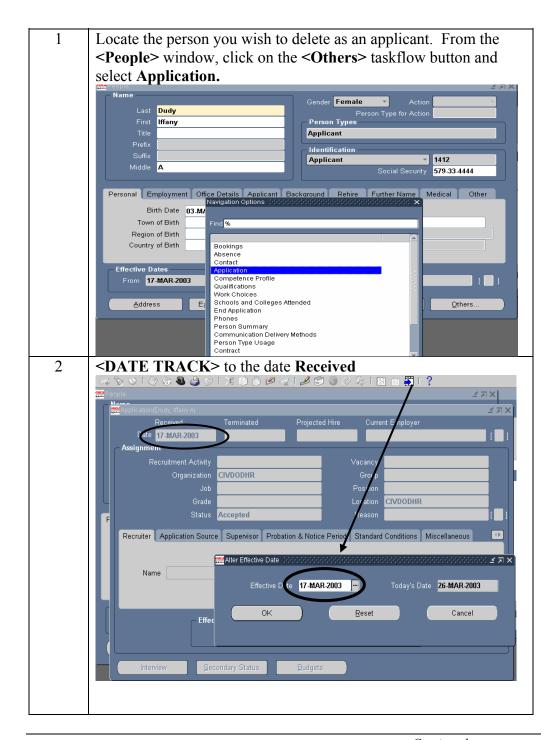

#### **Deleting an Applicant, Continued**

# **Deleting an Applicant**(continued)

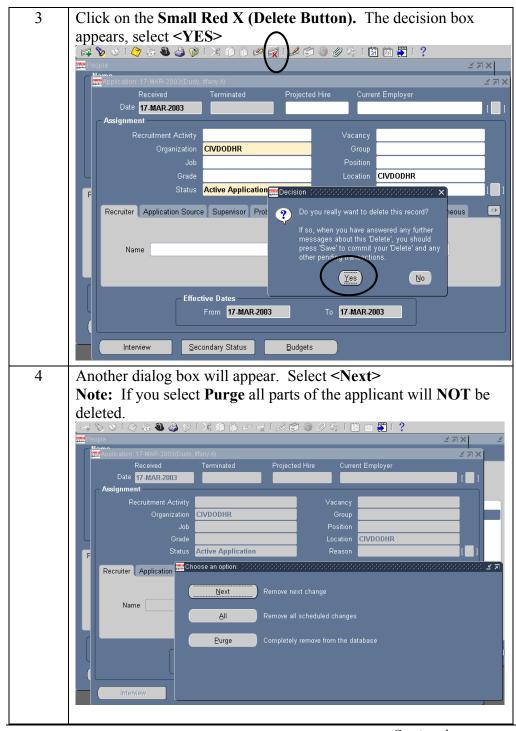

#### **Deleting an Applicant, Continued**

# **Deleting an Applicant**(continued)

Click **Save** You will receive a message in the Message line at the bottom of the page stating "Transaction Complete" Then close application/assignment window **Note:** If you selected <Purge> from the Decision box, you would not have a message saying anything had been saved FRM-40400: Transaction complete: 1 records applied and saved Now you have receive the notice "Transation Complete" on the 6 **People>** window. You will now go throught he same steps as on the Application window. Click the <Delete Icon> Decision Box - Click <YES> Female Dudy Iffany Applicant 1412 Applicant 579-33-4444 Personal Employment Office Details Applicant E Decision Town of Birth Region of Birth Country of Birth ffective Dates From 17-MAR-2003 Extra Information Assignment

#### **Deleting an Applicant, Continued**

# **Deleting an Applicant**(continued)

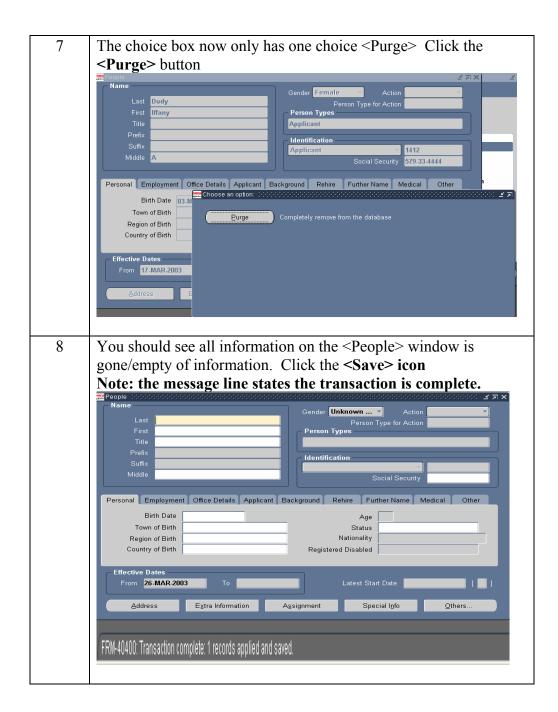

## **Using Date Track**

#### **Accessing Date Track**

| Step | Action                                                                                                    |
|------|----------------------------------------------------------------------------------------------------|
| 1    | From any window that contains "date tracked" information, click on the DateTrack button on your Oracle toolbar. The button is located near the right end of your toolbar, and it looks like this: |
|      | Or access DateTrack by using the menu bar commands Tools, Alter Effective Date. Once you perform one of these two actions, DateTrack's Alter Effective Date window will appear.                   |
| 2    | Enter the effective date that you wish to create for your database in the Effective Date field of the Alter Effective Date window and click OK or press Enter.                                    |
|      | Oracle will exit out of the Alter Effective Date window and return to the original window. The new date will appear in the title bar of the as pictured in the illustration.                      |
|      | Once the effective date is altered, all information entered, changed, or viewed will be treated as if it were being accessed on that altered date.                                                |

#### **Viewing Date Track History**

#### Date Track History

Date Track History shows all of the changes that were made to a date tracked record over time.

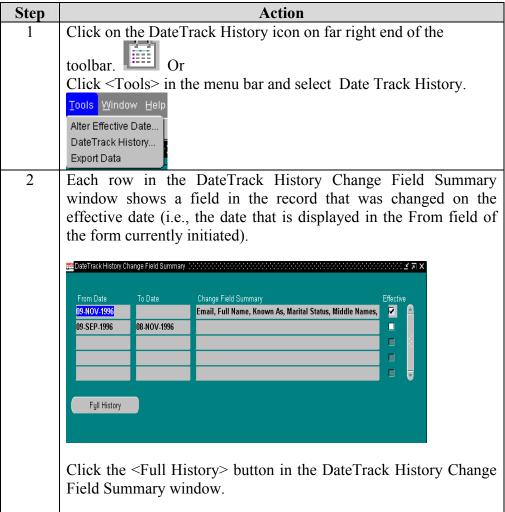

### Viewing Date Track History, Continued

Date Track History (Continued)

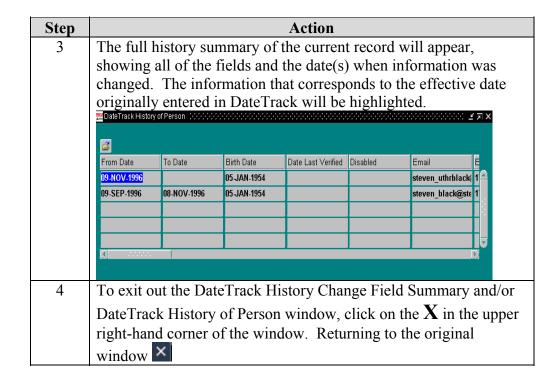

#### Introduction

There are new features to the Position area:

- Position history is now date tracked. It allows you to:
  - Query the position at a certain date,
  - View the past changes made to the position,
  - Make multiple changes on the same day.
    - Correct Changes back to date the position was established;
    - Update Changes from this date forward.
- Position *Type* on the **Position Details** Tab contains new data:
  - **Single Incumbent** (Defaults to all new positions)
  - None (Reflected in converted records need to be changed to Single Incumbent)
  - **Pooled** (Not currently used)
  - Shared (Not currently used)
- On the **Hiring Information** Tab, *Full Time Equivalent* (FTE) and *Headcount* default to "1." (You can change the FTE for reports.)
- Updatable data fields are yellow and white; gray fields are not used by DoD.
- When you delete positions, the sequence numbers are recycled and are used again.
- *Position Name* is now *Date Effective Name*, so you can use date tracking and view the position name as of that date.

### Accessing the Position Window

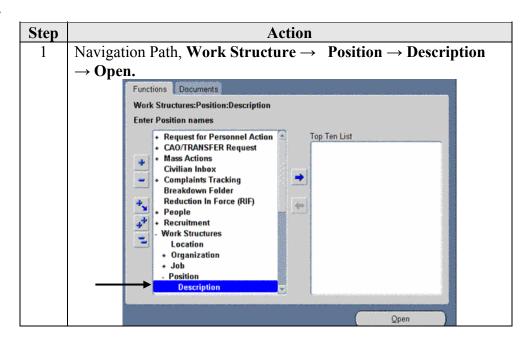

Accessing the Position Window (continued)

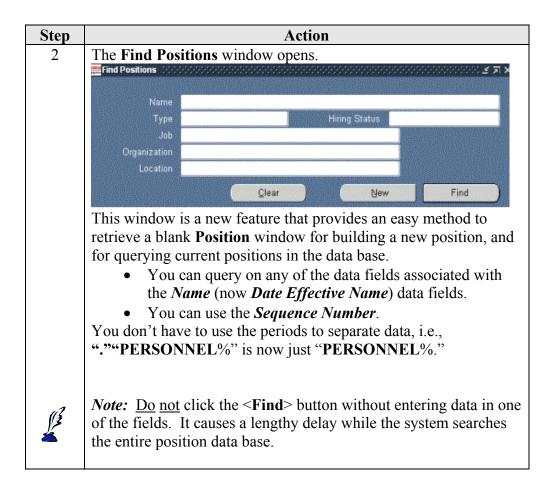

Accessing the Position Window (continued)

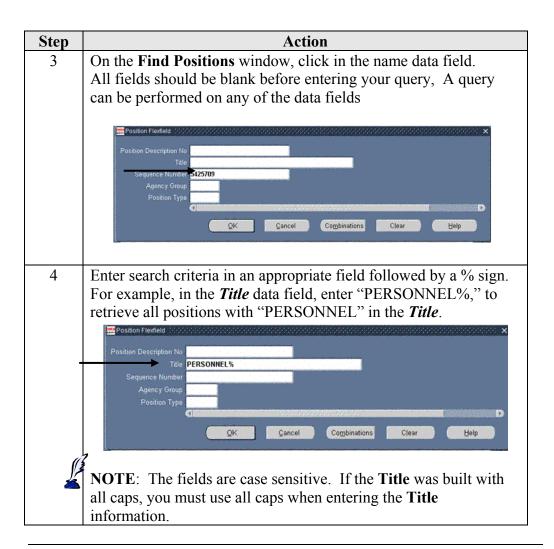

Accessing the Position Window (continued)

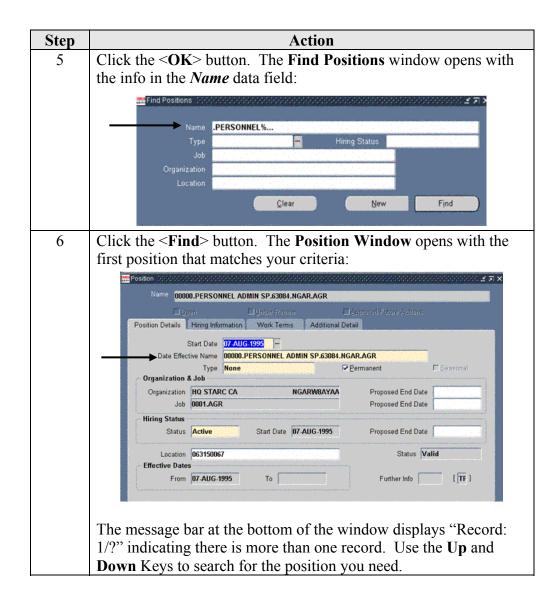

### **Querying a Current Position**

| Step | Action                                                                 |  |  |  |
|------|------------------------------------------------------------------------|--|--|--|
| 1    | If you need to view a current position, or make changes to a current   |  |  |  |
|      | position, you can use the usual query method:                          |  |  |  |
|      | 1. Close the <b>Find Positions</b> window. The <b>Position Details</b> |  |  |  |
|      | window opens.                                                          |  |  |  |
|      | 2. Press <b>F11 key</b> (prior to clicking anywhere on the form),      |  |  |  |
|      | to query the position.                                                 |  |  |  |
|      | 3. Enter the name of the position in the <i>Date Effective</i>         |  |  |  |
|      | <i>Name</i> data field, for example: ".PERSONNEL%".                    |  |  |  |
|      | 4. Press <b>Ctrl</b> and <b>F11 keys</b> simultaneously. The first     |  |  |  |
|      | position with the query criteria displays.                             |  |  |  |
|      | 5. Scroll to the position using the <b>Up</b> and <b>Down</b> Keys.    |  |  |  |
|      | When the desired <b>Position</b> window displays, make the             |  |  |  |
|      | changes on the appropriate tabs.                                       |  |  |  |
|      | 6. Validate and Save.                                                  |  |  |  |

Position Window Description The **Position Window** opens with the **Position Details** Tab open. Click on the other three tabs to display: **Hiring Information**, **Work Terms**, and **Additional Detail**, which are not being used by components at this time.

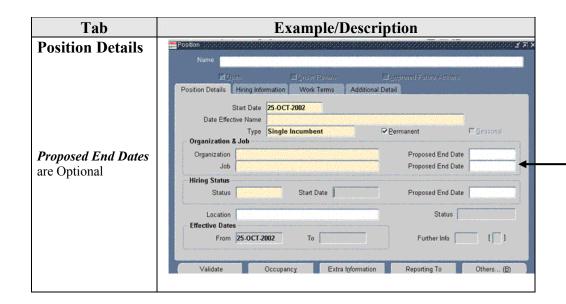

# Position Window Description (continued)

| Tab         | Example/Description           |                              |                                 |            |  |
|-------------|-------------------------------|------------------------------|---------------------------------|------------|--|
| Hiring      | Name                          |                              |                                 |            |  |
| Information | ⊠⊠pen                         | ©Unier Fenem                 | □ <u>A</u> aproved Fatore Actio | ms         |  |
|             | Position Details   Hiring Inf | formation Work Terms Additio | inal Detail                     |            |  |
| (Full Time  | FTE 1                         | Headcount 1                  | Bargainin                       | g Unit     |  |
| (           | Earliest Hire Date            | Fill by Date                 | ☐ Permit F                      | Recruiting |  |
| Equivalent) | Proposed Entry Salary         |                              |                                 |            |  |
| Equivalent  | Payroll                       |                              | Salary Basis                    |            |  |
|             | Grade                         | Step                         | Grade/Scale Rate                |            |  |
|             | Value                         | Grade Rate Range             |                                 |            |  |
|             | Probation                     |                              | Propose                         | ed Layoff  |  |
|             | Duration                      | Duration Unit                | FT                              | F          |  |
|             | - Overlap                     |                              | Dat                             |            |  |
|             | Duration                      | Duration Unit                |                                 |            |  |

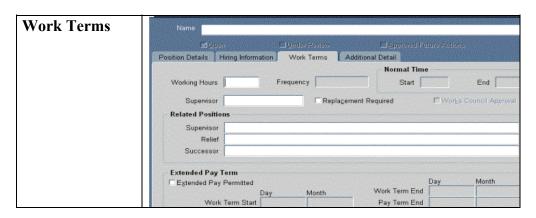

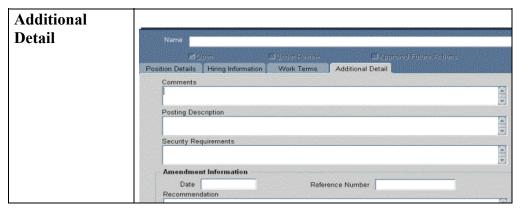

### Taskflow Buttons

There are five taskflow buttons on the Position Window:

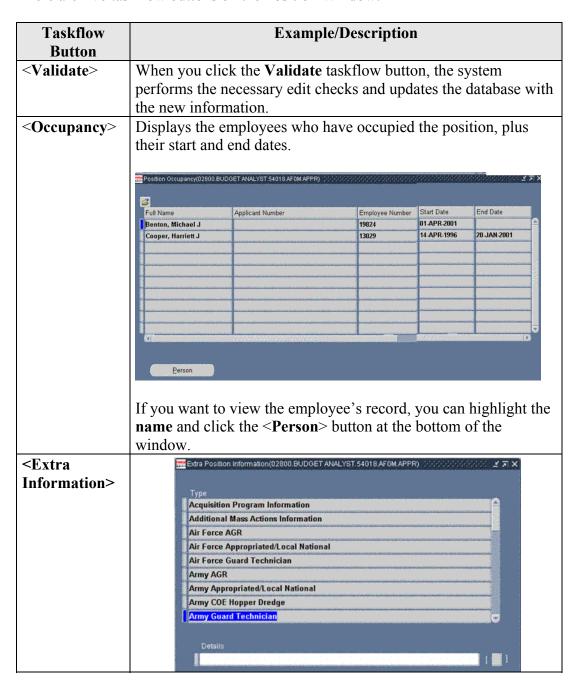

## **Taskflow Buttons** (continued)

| Taskflow<br>Button                                                                           | Example/Description                                                                                                    |  |  |  |
|----------------------------------------------------------------------------------------------|----------------------------------------------------------------------------------------------------|--|--|--|
| <extra information=""> (Cont)</extra>                                                        | <ul> <li>The fields include the data items required to pass the Central Personnel Data File (CPDF) edits, as well as optional position data items required by each component. The system supplies values from the data base for those data items completed earlier in the position build or by direct data entry.</li> <li>To view or enter Extra Information data, highlight the Type of information and click in the Details Field.</li> </ul>                                                                                                    |  |  |  |
| <reporting< th=""><th>This button displays the Hierarchy and Position Name</th></reporting<> | This button displays the Hierarchy and Position Name                                                                                                    |  |  |  |
| To>                                                                                          | Information.  Position Reporting To  Hierarchy  R90MFTGF-94 CIVIL ENGINEER  O1303.INDUSTRIAL ENGINEER.54016.AFD                                                                                                    |  |  |  |
| <others></others>                                                                            | Find %  Air Force Active Quard And Reserve Air Force Appropriated Fund Air Force Quard Technician Air Force Cocal National Air Force Nonappropriated Fund Army Active Quard And Reserve Army Appropriated Fund Army Active Guard And Reserve Army Appropriated Fund Army Guard Technician Army Local National Army Nonappropriated Fund Defense Contract Audit Agency Defense Contract Audit Agency Defense Finance And Accounting Defense Logistics Agency Defense Eccurity Senrice Defense Threat Reduction Agency DOD Education Agency DOD Inspector General Navy US University Of Health Sciences Virtual Position Washington Headquarters Service Navy Local National BBG/IBB Data |  |  |  |

### **Building a New Position**

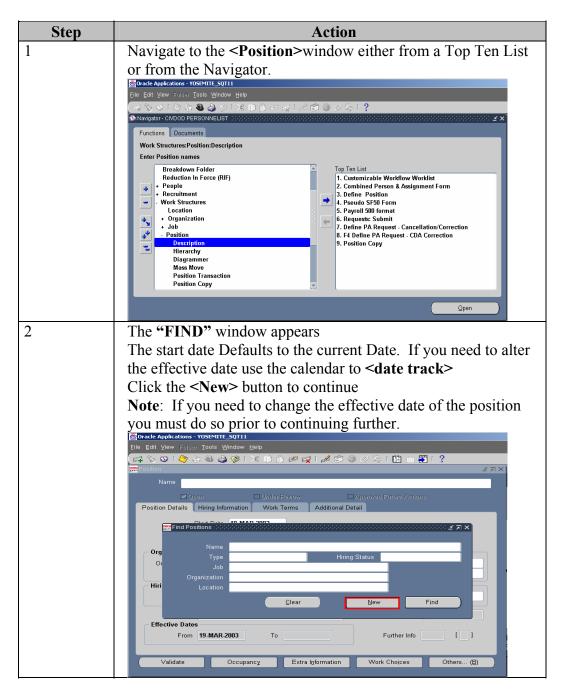

Building a New Position (Continued)

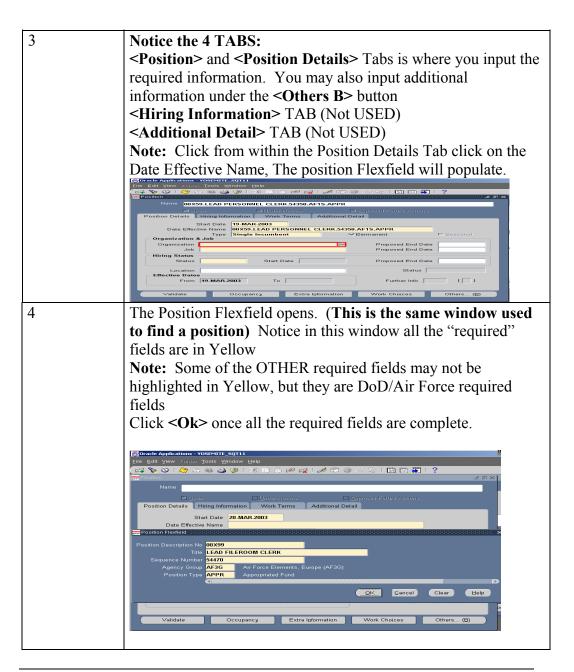

Building a New Position (Continued)

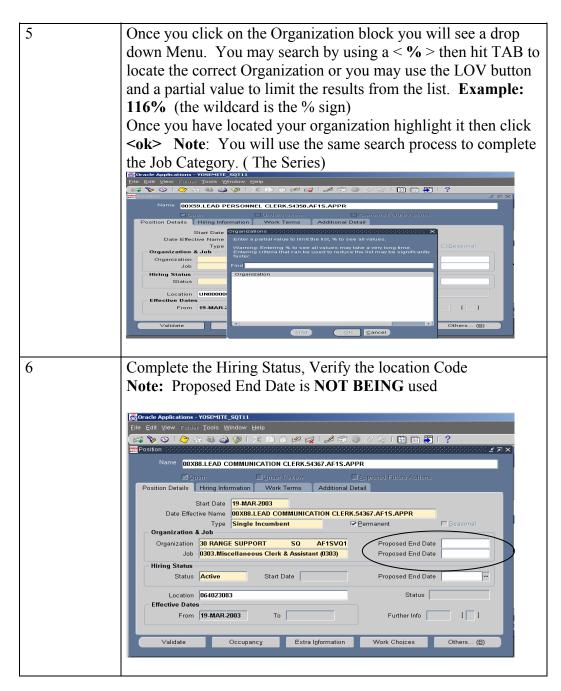

Building a New Position (Continued)

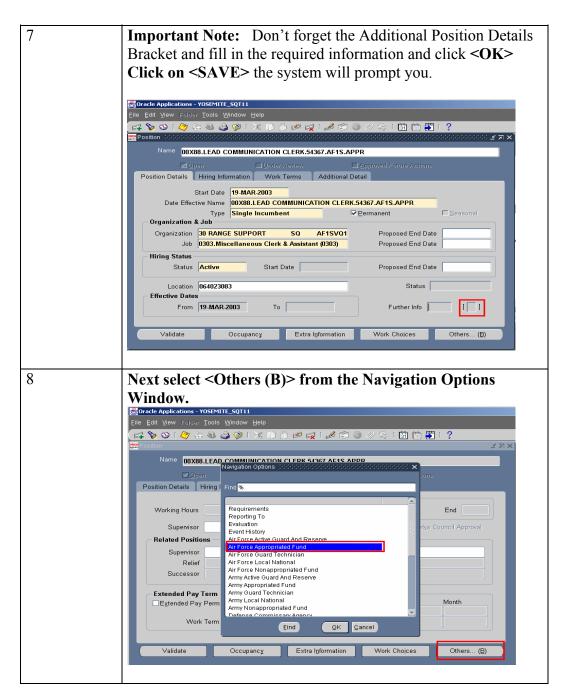

**Building a New Position**(Continued)

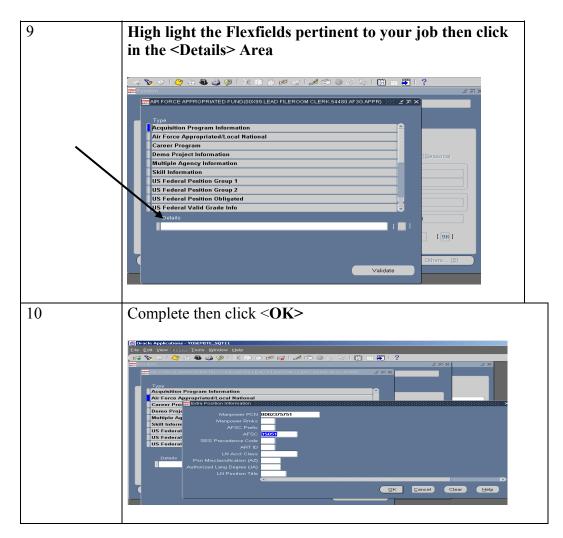

Building a New Position (Continued)

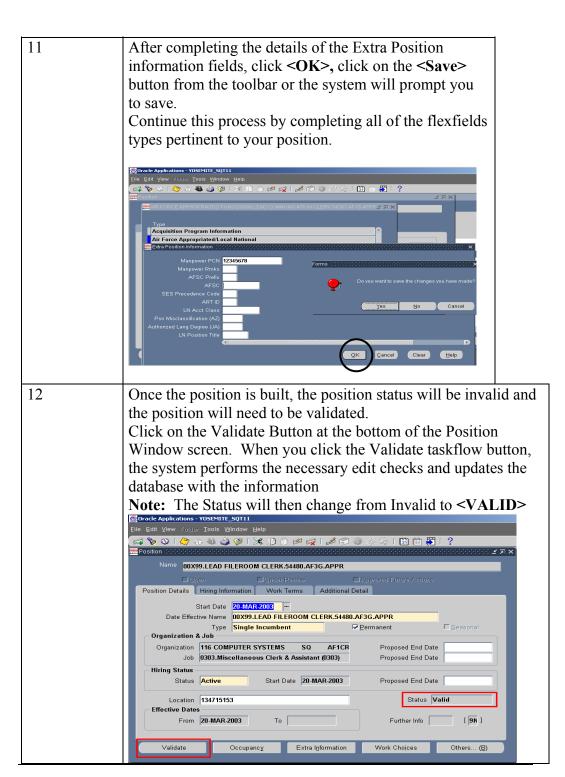